Министерство образования Республики Беларусь

Учреждение образования «Полоцкий государственный университет»

УДК 528.8.044.6

ЦВЕТКОВ Роман Витальевич

# **СОВРЕМЕННЫЕ МЕТОДЫ ПОЛУЧЕНИЯ ГЕОПРОСТРАНСТВЕННОЙ ИНФОРМАЦИИ С ПОМОЩЬЮ ЦИФРОВОЙ АЭРОСЪЕМКИ С ПРИМЕНЕНИЕМ БЕСПИЛОТНЫХ ЛЕТАТЕЛЬНЫХ АППАРАТОВ**

Магистерская диссертация

специальность 1-51 80 01 «Горнопромышленная и нефтегазопромысловая геология, геофизика, маркшейдерское дело и геометрия недр, геодезия»

> Научный руководитель: Шевелев Игорь Павлович кандидат технических наук

 $\overline{\phantom{a}}$ 

Допущена к защите  $\langle \langle \rangle \rangle$   $\langle \rangle$   $\langle \rangle$  Зав. кафедрой геодезии и геоинформационных систем, кандидат технических наук Маркович Кирилл Игоревич

Новополоцк 2024

### Оглавление

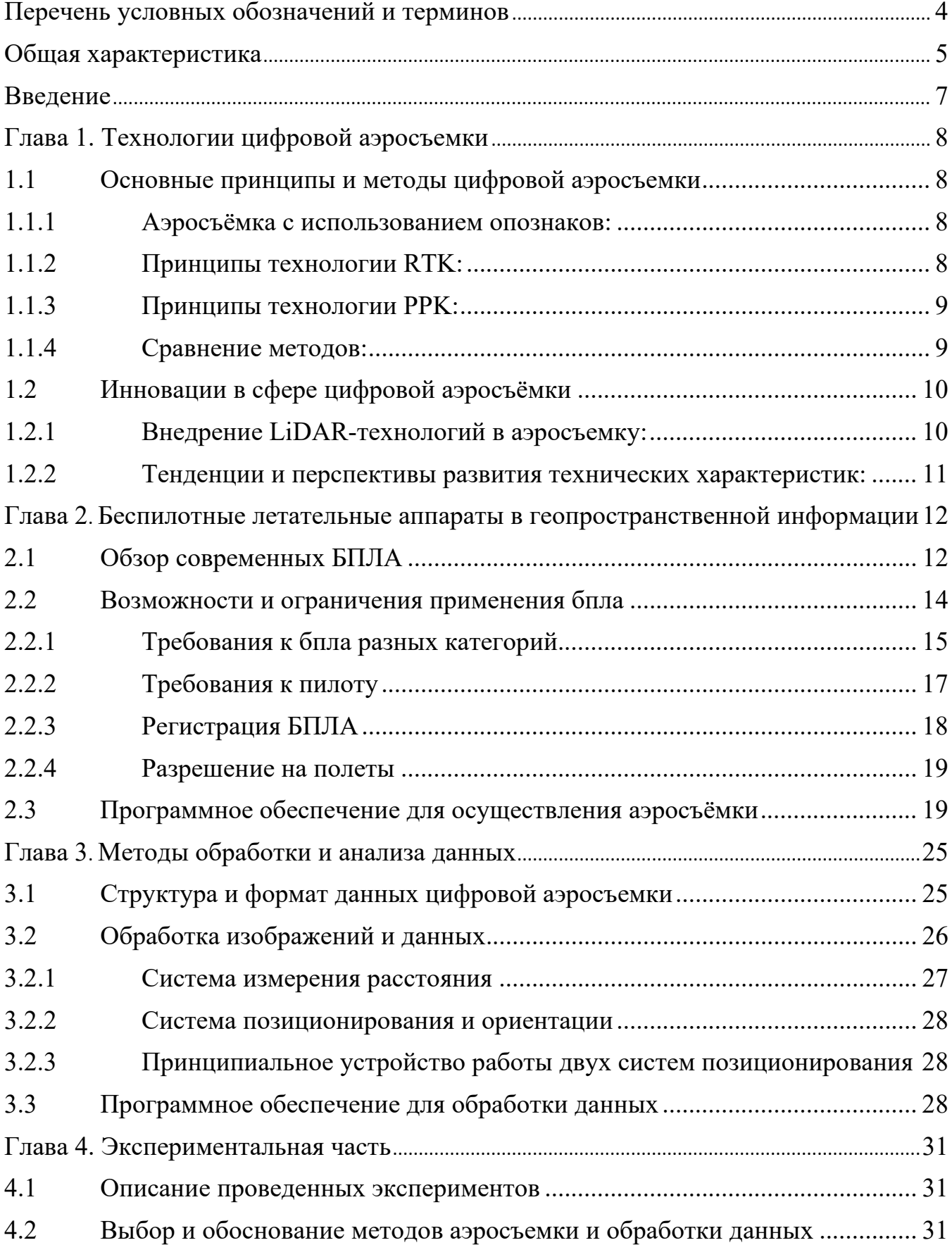

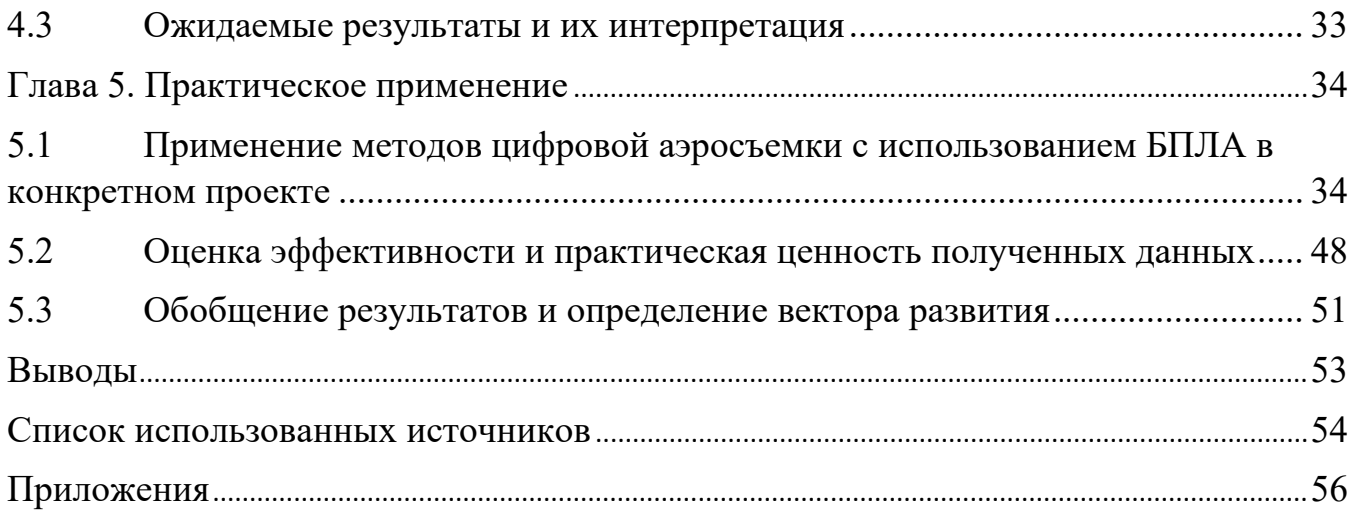

Перечень условных обозначений и терминов

<span id="page-3-0"></span>БПЛА (БЛА, дрон) – беспилотный летательный аппарат ПО – программное обеспечение PPK (Post Processing Kinematic) – кинематика в режиме пост обработки

RTK (Real Time Kinematic) – кинематика в режиме реального времени

Облако точек – неструктурированная база данных, тип представления пространственной информации в виде точек в 3-х мерном пространстве, которые в совокупности способны передать информацию о форме и положении объекта.

Опознак (опознавательный знак) – любые элементы физического мира, легко определяемые на снимках, выполняющие функцию передачи координат на снимок для решения задачи внешнего ориентирования снимков.

Фотограмметрия – техническая наука о методах определения метрических характеристик объектов и их положения в двух- или трехмерном пространстве по снимкам, полученным с помощью специальных съемочных систем. [1]

ЦМП (ЦММ) – это цифровая модель поверхности (местности), которая представляет собой двухмерное растровое изображение, в котором каждый пиксель имеет значение высоты, и которая отражает не отфильтрованную съёмочную поверхность.

ЦМР – цифровая модель рельефа, которая представляет собой двухмерное растровое изображение, в котором каждый пиксель имеет значение высоты, и которая отражает лишь поверхность земли без каких-либо иных элементов.

LiDAR (лидар, лазер, англ. Light Detecting And Ranging – обнаружение и определение дальности с помощью света) – прибор, испускающий волны оптического диапазона, а затем улавливающий рассеявшийся от объектов лазерный импульс, тем самым определяя расстояние до этого объекта.

### Общая характеристика работы

<span id="page-4-0"></span> **Цель исследования:** изучение и совершенствование технологии аэросъемочных работ с БПЛА, обработки данных с БПЛА для целей создания крупномасштабных планово-картографических материалов; изучение процессов измерений, обработки, потенциала воздушного лазерного сканирования с использованием БПЛА.

Для выполнения основной цели поставлены **следующие задачи:**

системный анализ современных методов получения геопространственной информации с применением БПЛА для целей топографогеодезического производства;

− изучение порядка фотограмметрической обработки данных цифровой аэрофотосъемки с БПЛА при использовании различных способов получения элементов внешнего ориентирования с подробным изучением этапов;

− изучение процессов измерений, обработки, потенциала воздушного лазерного сканирования с использованием БПЛА;

− оценка и сравнение результатов обработки воздушных и наземной съемок.

**Научная новизна:** БПЛА, как средства аэросъемки, предоставляют уникальные возможности для получения высокоточных данных о местности, обеспечивая эффективные решения в области геодезии. Однако немного работ в РБ и за рубежом посвящено вопросу использования воздушного лазерного сканирования с использованием БПЛА в топографо-геодезическом производстве. Диссертация стремится выявить преимущества, недостатки и потенциал данного метода в сравнении с цифровой съемкой с БПЛА и традиционными подходами, а также предложить практические рекомендации для оптимального использования данной технологии при решении геодезических задач.

### **Положения, выносимые на защиту:**

- **1.** системный анализ современных методов получения геопространственной информации с применением цифровой аэросъемки с использованием БПЛА, с фокусом на лазерном сканировании LiDAR.
- **2.** Обоснование точности цифровая аэросъемка с применением БПЛА,
- **3.** Совершенствование технологии обработки воздушного лазерного скания

**Личный вклад магистранта:** Магистрант принимал непосредственное участие при выполнении полевых работ, осуществлял обработку результатов цифровой аэросъемки с БПЛА, самостоятельно выполнял анализ.

**Апробация магистерской диссертации**, о**публикование результатов магистерской диссертации:** на международной научно-технической конференции «Актуальные проблемы геодезии, картографии, кадастра, геоинформационных технологий, рационального земле- и природопользования» г. Новополоцк, 9–10 июня 2022 г., опубликованы в

сборнике тезисов конференции **Цветков Р.В., Использование беспилотных летательных аппаратов в целях инженерно-геодезических изысканий** // Актуальные проблемы геодезии, картографии, кадастра, геоинформационных технологий, рационального земле- и природопользования [Электронный ресурс] : электрон. сб. тез. Междунар. науч.-техн. конф., Новополоцк, 9–10 июня 2022 г. / Полоц. гос. ун-т им. Евфросинии Полоцкой ; редкол.: канд. техн. наук Г.А. Шароглазова (отв. ред.) [и др.]. – Новополоцк : Полоц. гос. ун-т им. Евфросинии Полоцкой, 2022. – 1 электрон. опт. диск (CD-R). С. 125-126.

**Структура работы:** работа состоит из введения, двух глав, заключения и списка использованной литературы.

#### Введение

<span id="page-6-0"></span>Современное развитие технологий в области геодезии и картографии внесло значительные изменения в методы сбора геопространственной информации. Одним из инновационных подходов, находящим все более широкое применение, является цифровая аэросъемка с использованием беспилотных летательных аппаратов. Дроны, как средства аэросъемки, предоставляют уникальные возможности для получения высокоточных данных о местности, обеспечивая эффективные решения в области геодезии.

Актуальность настоящей магистерской диссертации определяется стремительным развитием беспилотных технологий и их применением в геодезических и топографических исследованиях. В контексте использования лазерного сканирования Lidar с БПЛА возникают новые перспективы и вызовы. Настоящая работа направлена на исследование эффективности и перспективности данного метода, а также сопоставление его с традиционными фотограмметрическими подходами.

Работа освещает аспекты применения лазерного сканирования Lidar на беспилотных летательных аппаратах в геодезии, а также предоставляет результаты сравнительного анализа с фотограмметрическими методами. В дальнейшем, на основе проведенных исследований, делаются выводы о целесообразности использования данного подхода в современных геодезических практиках.

В результате работы сформулированы обоснованные выводы на основе проведенного анализа и экспериментов. Кроме того, разработаны рекомендации по совершенствованию методики цифровой аэросъемки с использованием технологии лазерного сканирования LiDAR.

## Глава 1 Технологии цифровой аэросъемки

#### <span id="page-7-0"></span>1.1 Основные принципы и методы цифровой аэросъемки

<span id="page-7-1"></span>Осуществлять Аэрофотосъёмку можно по нескольким технологиям: с использованием опознаков, RTK или PPK. Выбор технологии аэрофотосъёмки зависит от местности проведения съёмки и может напрямую повлиять на качество полученных данных.

### *1.1.1 Аэросъёмка с использованием опознаков:*

<span id="page-7-2"></span>Классическим способом определить внешнее ориентирование фотоснимков является установка опознаков на поверхности земли и их координирование. В дальнейшем, благодаря определению нескольких опознаков на снимке можно определить положение снимка в пространстве. Опознаками могут являться: разметка или краска на асфальте, бордюры или углы дорожек, заранее заготовленные специальные панели или закреплённые полотна ткани с специальной разметкой. Вид и размер опознаков подбираются индивидуально, основное условие – их чёткое определение на снимке.

Преимущества и недостатки: очевидно, что опознаки не требуют наличия спутникового сигнала и не ограничены радиусом действия базовых станций. Однако, их применение может быть неудобным в случае необходимости устанавливать большое количество опознаков на местности и поддерживать их видимость, иногда такой процесс может быть очень трудозатратным по времени. Сложности в определении опознаков на снимках могут вызвать снижение точности.

## *1.1.2 Принципы технологии RTK:*

<span id="page-7-3"></span>RTK (Real-Time Kinematic) – это метод, основанный на получении высокоточных координат в режиме реального времени. Точность достигается благодаря использованию базовых станций, которые передают корректирующую информацию непосредственно на летательный аппарат. Таким образом в метаданные снимка записываются координаты положения снимка в момент фотографирования, по точности сравнимые с GNSS приёмниками.

Основной принцип RTK метода заключается в использовании сигналов от спутников и корректирующих данных от базовых станций для непрерывного обновления координат в реальном времени.

Преимущества и недостатки: Преимуществами RTK являются высокая точность и возможность получения координат положения снимков в реальном времени. Так же можно использовать лишь один опознак [2], что может значительно сократить время на подготовку, однако, для контроля, рекомендуется установка хотя бы пяти опознаков. Недостатками могут быть ограниченная дальность действия из-за снижения точности по мере удаления рабочей зоны от базовой станции и ограничение по скорости полёта при медленной скорости передачи поправок.

### *1.1.3 Принципы технологии PPK:*

<span id="page-8-0"></span>PPK (Post-Processing Kinematic) предполагает обработку данных после выполнения полета. Метод схож с RTK методом, с различием лишь в том, что в PPK методе нет необходимости в установке прямой связи БПЛА с базовой станцией, а данные, записанные во время полета, сравниваются с данными от базовых станций уже во время камеральной обработки.

Поскольку обработка выполняется оффлайн, PPK позволяет достичь высокой точности результатов за счёт изменения параметров обработки. Зачастую такие изменения позволяют решить возникающие проблемы, когда некоторые снимки не имеют фиксированного решения RTK. Так же, есть возможность добавлять в обработку дополнительные базовые станции, что тоже помогает избежать проблем с корректным определением поправок. Например, многие сети базовых станций предоставляют почасовые файлы статических измерений отдельных базовых станций.

Преимущества и недостатки: PPK обеспечивает такую же высокую точность, как и RTK метод, но не требует постоянного подключения к базовой станции. За счёт возможности менять параметры обработки измерений можно избегать ошибок определения поправок в координаты центров снимков. Так же можно отказаться от опознаков, что может значительно сократить время на подготовку, однако, для контроля, рекомендуется установка хотя бы пяти опознаков. Тем не менее, PPK метод требует времени на пост-процессинг данных после полета, что может быть неудобным в сценариях, требующих оперативного анализа.

### *1.1.4 Сравнение методов:*

<span id="page-8-1"></span>Точность: RTK и PPK могут достигать высокой точности, однако RTK позволяет получать координаты центров фотографирования в реальном времени, в то время как PPK позволяет получать координаты центров фотографирования только после камеральной обработки данных. Некачественное расположение опознаков может ухудшить или вовсе ограничить их видимость, что прямо повлияет на точность положения центров фотографирования. Так же точность определения положения снимков будет постепенно снижаться, по мере отдаления снимков от ближайших опознаков. Точность определения положения центров фотографирования при RTK и PPK схожа с точностью GNSS приёмников и приближена к 3-м см, при использовании же опознаков – зависит от точности определения положения опознаков и пространственного разрешения снимков, но зачастую приближена к точности RTK и PPK.

Ограничения: RTK и PPK ограничены дальностью до базовых станций и качеством соединения. PPK требует дополнительного времени на постпроцессинг. Опознаки могут быть ограничены их количеством и местом расположения, так как не всегда получается расположить опознак так, чтобы на некоторых снимках он не был закрыт деревьями, или другими объектами.

Условия использования: RTK эффективен в относительно открытых пространствах и при качественном соединении с базовой станцией, в то время как PPK может быть более удобным в удаленных или плохо обслуживаемых районах, при условии, что работы выполняются в зоне действия базовой станции. Опознаки более эффективны на маленьких площадях, так как их установка на больших требует времени, а также на открытых местностях, чтобы исключить их скрытие за посторонними объектами.

<span id="page-9-0"></span>1.2. Инновации в сфере цифровой аэросъёмки

*1.2.1. Внедрение LiDAR-технологий в аэросъемку:*

<span id="page-9-1"></span>LiDAR (Light Detection and Ranging) использует лазерные лучи для измерения расстояний до поверхности земли. Эти лазеры излучают кратковременные импульсы света, которые затем регистрируются сенсором после отражения от объектов на земле. Зная время прохождения лазерного импульса и его скорость, LiDAR определяет расстояние с высокой точностью. LiDAR способен получать геометрические данные о земле уже с первой точки стояния, в то время как классической фотограмметрии необходимо как минимум два снимка с разных ракурсов.

Существует три основных типа LiDAR по конструкции:

- − «Твердотельный» или «Цилиндрическая развертка». Тип сканера, при котором на вертикальную ось ротора устанавливаются несколько пар излучателей и приёмников под определённым углом, таким образом при вращении ротора сканер может охватывать область вплоть до 360 градусов. Из минусов такой системы можно отметить риск пропустить тонкие горизонтальные объекты по типу проводов или шлагбаумов.
- − «Подвижный» или «Сканирующая оптика». В основе принципа такого сканера лежит неподвижный излучатель, как правило направленный в зенит сканера, и подвижное зеркало. Меняя угол наклона и поворота зеркала, можно добиться гораздо большей плотности сканирования, чем твердотельным типом. Из минусов такой системы стоит отметить её хрупкость и недолговечность.
- − Активная фазированная антенная решётка. Статичный модуль, который, при помощи микроэлектромеханических систем способен генерировать излучение с разными параметрами, тем самым меняя направление сканирующего луча. Сложен в производстве, однако является самым надёжным и износостойким из-за отсутствия подвижных элементов.

Обработка данных LiDAR обычно выполняется в два этапа:

- − Определение точного маршрута и генерация на его основе плотного облака точек;
- − Непосредственно работа с плотным облаком точек и извлечение необходмой информации

Недостатками технологии LiDAR можно отметить высокую стоимость оборудования и его обслуживания, а также программного обеспечения. Для окрашивания облака точек необходимо дополнительно проводить цифровую аэрофотосъёмку. Лазерные сканеры, как правило, способны принимать возвращающийся от объектов сигнал на расстояниях 70-100 м. Таким образом высота не может превышать 100 м., что увеличивает время выполнения полётного задания. Зачастую для получения качественных результатов необходимо осуществлять съёмку на высоте итого меньше – 50-40 м. [1]

#### *1.2.2. Тенденции и перспективы развития технических характеристик:*

<span id="page-10-0"></span>Одним из важных аспектов будущего развития является интеграция искусственного интеллекта (ИИ) и нейросетей в обработку данных, собранных с помощью цифровой аэросъемки. Использование ИИ позволит улучшить автоматизацию обработки, оптимизировать выделение объектов интереса и даже расширить спектр приложений, таких как автоматизированное распознавание образов и классификация объектов.

Отдельное внимание уделяется также использованию улучшенных материалов в производстве сенсоров, что может привести к созданию более компактных, легких и эффективных устройств. Эти тенденции могут существенно повлиять на технические характеристики, делая аэросъемку еще более доступной и универсальной.

#### Глава 2

<span id="page-11-0"></span>Беспилотные летательные аппараты в геопространственной информации

## 2.1. Обзор современных БПЛА

<span id="page-11-1"></span>Гражданский БЛА – летательный аппарат без человека на борту, не имеющий сертификат типа, не являющийся авиамоделью и учтенный в журнале государственного учета [4].

БПЛА могут обладать разной степенью автономности — от управляемых дистанционно до полностью автоматических, а также их комбинация [5].

Автоматическое управление осуществляется путём предварительного программирования и загрузки в БПЛА цепочки команд и их последующего выполнения без какого-либо постороннего вмешательства.

БПЛА, управляемые дистанционно, управляются с земли непосредственно во время полёта из специальных пультов. В зависимости от дальности полёта управление может производиться с радиопульта или пункта управления напрямую, при относительно небольших расстояниях, или посредством передачи сигнала через спутниковое соединение, при больших расстояниях. Летательные аппараты, пилотируемые данным методом, также могут называться дистанционно-пилотируемым летательным аппаратом (ДПЛА) [5].

Наиболее популярна комбинация двух вышеперечисленных методов, представляющая собой предварительно запрограммированную и загруженную в БПЛА цепочку команд и их последующее выполнение, контролируемое пилотом дистанционно с возможностью мгновенного вмешательства и внесения коррекции в маршрут и производимые действия.

По конструктивным особенностям БПЛА бывают вертолетного, самолётного, гибридного и аэростатического типов [6].

БПЛА вертолётного типа приводятся в движение одним или, как чаще бывает, несколькими роторами. Из этого исходит их деление на однороторные и мультироторные. Мультироторные дроны - наиболее распространенные типы дронов, которые используются как профессионалами, так и любителями. Такой дрон представляет собой летающую платформу с 3, 4, 6, 8, 12 бесколлекторными двигателями с пропеллерами. Так дрон с четырьмя моторами носит название – Квадрокоптер, с шестью – гексакоптер, с восемью – октокоптер. В полете дрон держит горизонтальное положение относительно поверхности земли и может зависать над определенным местом, перемещаться влево, вправо, вперед, назад, вверх и вниз, а также, поворачиваться вокруг своей оси. Все действия совершаются путем изменения тяги на каждом моторе. Из всех типов дронов, мультикоптерные дроны являются самыми простыми в изготовлении и самыми дешевыми. Хотя мультикоптерные дроны просты в изготовлении и относительно дешевы, они имеют много недостатков. Основные из них - ограниченное время полета, ограниченная грузоподъёмность и небольшая скорость. Они не подходят для крупномасштабных проектов, таких как аэрофотосъемка больших площадей.

Основная проблема мультикоптеров заключается в том, что им приходится тратить огромную часть своей энергии на борьбу с гравитацией и стабилизацию аппарата в воздухе. В настоящее время большинство многомоторных беспилотных летательных аппаратов способны летать всего 20–30 минут с минимальной полезной нагрузкой, такой как фото- видеокамера [6].

Однороторные дроны очень похожи по конструкции на настоящие вертолеты. В отличие от многомоторного дрона, у однороторного дрона есть один большой ведущий винт плюс небольшой по размеру винт на хвосте, чтобы контролировать курс. Однороторные дроны гораздо эффективнее, чем многороторные версии. Они имеют более высокое время полета и могут даже приводиться в действие двигателями внутреннего сгорания. В аэродинамике, чем меньше число винтов, тем меньше общее вращение объекта. И это главная причина, почему квадрокоптеры (4 винта) более стабильны, чем октоптеры (8 винтов). В этом смысле однороторные дроны гораздо эффективнее многороторных дронов. Но есть и недостатки у однороторных дронов. Эти машины из-за более сложной конструкции имеют высокую стоимость и эксплуатационные затраты. Также они требуют специальной подготовки персонала для управления. Большие размеры лопастей несущего винта представляют опасность [6].

БПЛА вертолётного типа более распространены среди гражданского населения и выполняют широкий спектр задач. Например, дистанционное зондирование, фото- и видеосъёмка, досуговые полёты, любительские и профессиональные гонки, доставка почты, транспортировка товаров, мониторинг в различных отраслях, координация действий служб быстрого реагирования и поисково-спасательных отрядов и др.

Беспилотные летательные аппараты с неподвижным крылом (самолётного типа) полностью отличаются по конструкции от аппаратов с несколькими роторами. Для полета, и создания подъемной силы они используют "крыло", как его используют обычные самолеты. Существует большое разнообразие подтипов БПЛА самолетного типа, различающихся по форме крыла и фюзеляжа. Практически все схемы компоновки самолета и типы фюзеляжей, которые встречаются в пилотируемой авиации, применимы и в беспилотной. Эти беспилотники не могут зависать на месте в воздухе, борясь с гравитацией. Вместо этого они могут двигаться вперед по заданному курсу и до тех пор, пока позволяет их источник энергии. Большинство беспилотных летательных аппаратов с неподвижным крылом имеют среднее время полета в пару часов. Дроны с газовым двигателем могут летать до 16 часов и выше. Благодаря более высокому времени полета и топливной экономичности беспилотные летательные аппараты с неподвижным крылом идеально подходят для дальних операций (будь то картографирование или наблюдение). Но они не могут быть использованы для крупномасштабной аэрофотосъемки, так как невозможность зависнуть в воздухе на короткий промежуток времени вызывает смазанность снимков. Другими недостатками беспилотных

летательных аппаратов с неподвижным крылом являются более высокие затраты на обучение персонала навыкам управления, необходимым для полета. Не так-то просто поднять в воздух беспилотник с неподвижным крылом. Чтобы запустить и поднять беспилотник с неподвижным крылом в воздух, требуется либо специальная "взлетная полоса", либо пусковая установка в виде катапульты. Чтобы благополучно посадить аппарат обратно на землю, также потребуется взлетно-посадочная полоса, парашют или сеть [6].

Гибридные версии сочетают в себе преимущества моделей с неподвижным крылом, такие как - более высокое время полета, с преимуществами моделей на основе винтов – возможность неподвижно зависать в воздухе. Гибридные конструкции летательных аппаратов проектировались с 1960-х годов, но не имели особого успеха. Однако с появлением датчиков нового поколения (гироскопов и акселерометров) гибридность конструкции получила новую жизнь и направление развития [6].

БПЛА аэростатического типа – это особый класс БПЛА, в котором подъемная сила создается преимущественно за счет архимедовой силы, действующей на баллон, заполненный легким газом (как правило, гелием). Этот класс представлен, в основном, беспилотными дирижаблями [6].

Отличительное преимущество дирижабля - большая грузоподъемность и дальность беспосадочных полетов. Достижимы более высокая надежность и безопасность, чем у самолетов и вертолетов. Меньший, чем у вертолетов, удельный расход топлива и, как следствие, меньшая стоимость полета в расчете на единицу массы перевозимого груза. Размеры его внутренних помещений могут быть очень велики, а длительность нахождения в воздухе может измеряться неделями. Дирижаблю не требуется взлетно-посадочной полосы — более того, он может вообще не приземляться, а просто «зависнуть» над землей, что осуществимо только при отсутствии сильного бокового ветра.

Наиболее типичные применения современных беспилотных дирижаблей – реклама и видеонаблюдение. Однако в последние годы их все чаще заказывают телекоммуникационные компании для использования в качестве ретрансляторов сигналов. Существуют также проекты постройки дирижаблей очень большой грузоподъемности – 200–500 тонн [6].

Также, беспилотные летательные аппараты различают не только по способу их применения в определённых сферах нашей жизни или различием конструкции, но и по более устойчивым параметрам и характеристикам, например, взлетной массе, дальности, высоте и продолжительности полета, размерам самих аппаратов и т. д. [7].

## 2.2. Возможности и ограничения применения БПЛА

<span id="page-13-0"></span>На данный момент использование БПЛА в воздушном пространстве РБ регулируется руководством «По порядку государственного учета и эксплуатации гражданских беспилотных летательных аппаратов». Данное руководство введено в действие в 04.10.2022 и прекращает своё действие через два месяца после официального опубликования авиационных правил,

устанавливающих порядок государственного учета и эксплуатации гражданских БЛА, которые, на данный момент, не опубликованы [4]. Руководство приняло в себя все существовавшие до этого в остальных нормативных документах упоминания и требования по отношению к БПЛА, и является основным документом, нормирующим использование БПЛА в РБ.

Руководство «По порядку государственного учета и эксплуатации гражданских беспилотных летательных аппаратов» с учётом оценки рисков устанавливает три категории полётов гражданских БЛА:

- открытая для гражданских БЛА;
- специальная для гражданских БЛА;
- сертифицированная для гражданских БВС (беспилотных воздушных средств). [4]

В свою очередь, в зависимости от технических характеристик аппарата, определяют класс БПЛА: C0, C1, C2, C3, C4, C5, C6. Класс БПЛА определяется во время государственного учёта, являющимся обязательной процедурой перед выполнением полётов.

Использование БПЛА в открытой категории сопряжено с меньшим уровнем риска, поэтому в данной категории используются аппараты с классами: C0, C1, C2, C3, C4.

Выполнение полётов гражданских БПЛА в специальной категории сопряжено с более высокой степенью риска. Если полёт выполняется в стандартном сценарии, то используют БЛА классов C5 и C6. В иных случаях, Департаментом по авиации проводится оценка рисков, для определения требований, необходимых для обеспечения безопасности полётов.

Полёты в сертифицированной категории выполняют беспилотными воздушными средствами, с габаритом более 3-х метров в целях перевозки людей или опасных грузов. На данный момент трудно представить использование подобных инструментов в целях картографии, поэтому эту категорию мы рассматривать не будем.

# *2.2.1. Требования к БПЛА разных категорий*

<span id="page-14-0"></span>Правила и процедуры, применимые к летной эксплуатации гражданских БЛА, должны учитывать и быть пропорциональны характеру и риску выполняемых полетов и адаптированы к эксплуатационным характеристикам рассматриваемого гражданского БЛА, а также особенностям района полетов, таким как плотность населения, характеристики земной поверхности и наличие построек, а также их высота. [4]

В связи с широким спектром БПЛА разных размеров и с разными характеристиками введено 6 классов, чтобы не создавать лишние трудности для пилотов с небольшими аппаратами от 150 г, и при этом обеспечить безопасность окружающих, когда совершается полёт большими и более опасными БПЛА от 0.8-4 кг. В таком случае логично определить разные требования для аппаратов разных классов от простых C0, до более высоких C6.

Например, под класс C0 попадают дроны весом (МТОМ) менее 150 г, развивающие максимальную скорость до 19 м/с (68,4 км/ч), имеющие возможность ограничения высоты 100 м от точки взлёта, питаться от электричества, иметь возможность управления без визуального контакта, находится не далее 50 м от оператора при активном режиме автоматического полёта и др.

Требования к классу C1 схожи с C0, за исключением того, что дрон должен быть менее 900 г (МТОМ), в случае удара передавать человеку менее 80 Дж кинетической энергии, передавать пилоту четкую информацию о высоте, положении аппарата и о его состоянии, иметь возможность автоматического возврата на землю, в случае потери связи, а также иметь средства для прямой удаленной идентификации и др.

За исключением веса, не более 4 кг, необходимости наличия линии связи, защищённой от несанкционированного доступа третьими лицами, и режима малой скорости, 3 м/с (10,8 км/ч), ПБЛА класса C2, в общем, идентичны классу C1. Так же, начиная с C2, такие аппараты должны быть оборудованы огнями для обеспечения управляемости и одним зеленым проблесковым маячком для обеспечения заметности в ночное время, чтобы позволить человеку, находящемуся на земле, отличить гражданский БЛА от пилотируемого воздушного судна. [4]

Класс C3 также схож с классом C2, но аппараты входящие в этот класс должны быть менее 30 кг и иметь габариты менее 3 м.

Класс С4 отличается от предыдущих тем, что аппараты входящие в этот класс не ограничиваются габаритами в 3 м, но не должны иметь функции автономного полёта.

БПЛА класса C5 соответствует классу C3, за исключением возможности отсутствия системы ограничения высоты и наличия функции передачи геоинформации. Так же аппарат класса C5 не должен являться беспилотным самолётом с неподвижным крылом и должен иметь режим низкой скорости 5м/с (18 км/ч). БПЛА класса C5 может состоять из БПЛА класса C3 и комплекта дополнительных принадлежностей, улучшающих, его функциональность и соответствующих требованиям класса C3 и C5.

БПЛА класса C6 соответствует классу C3, за исключением возможности отсутствия системы ограничения высоты, и наличия функции передачи геоинформации, а также может питаться не только электричеством. Так же аппарат класса C6 должен перемещаться с максимальной скоростью не более 50 м/с (180 км/ч), предоставлять оператору чёткую информацию о географическом положении аппарата, иметь возможность программирования траектории полёта.

Каждый гражданский БЛА класса С1, С2 и С3 должен быть оснащен системой прямой удаленной идентификации. [4]

В открытую категорию полётов входят БПЛА классов: C0, C1, C2, C3, C4. Открытая категория полётов подразделяется ещё на три категории: A1, A2,  $A3$ .

В категорию А1 входят БПЛА класса С0 и С1 с требованиями:

- Запрещен полет над скоплениями людей;
- В случае неожиданного пролета над посторонними лицами максимально сократите время пролета над ними;
- Разрешен полет над посторонними лицам, за исключением скоплений людей;
- При полете в автоматическом режиме на горизонтальном расстоянии не более 50 м от оператора.

В категорию А2 входят БПЛА класса С2 с требованиями:

- Запрещен полет над посторонними лицами;
- Выполняйте полет на безопасном горизонтальном расстоянии не менее 30 метров от них.

В категорию А3 входят БПЛА класса С2, С3 и С4 с требованиями:

- Запрещен полет над посторонними лицами;
- Выполняйте полет на безопасном горизонтальном расстоянии не менее 150 м от жилых, коммерческих, промышленных или зон отдыха людей.

Если по техническим причинам или из-за целей совершения полёта БПЛА не попадает под открытую категорию, либо запланированный полёт отличается от стандартного сценария, то БПЛА назначается в специальную категорию полётов.

Для целей аэросъёмки, как правило, используют БПЛА вертолётного типа с четырьмя винтами (квадрокоптер) или самолётного типа, когда производится съёмка большой территории. Наиболее популярные квадрокоптеры DJI Phantom 4 pro относится к категории А3 класса С2. При модификации квадрокоптера для съёмки технологией PPK он переходит в класс С5. БПЛА самолётного типа как правило тяжелее 4 кг, поэтому их относим к классу С3.

## *2.2.2. Требования к пилоту*

<span id="page-16-0"></span>Пилотом гражданского БЛА может быть лицо, достигшее 18 лет и освоившее содержание образовательной программы дополнительного образования взрослых порядка эксплуатации гражданских БЛА. Пройти данную программу необходимо в течении 8-ми месяцев со дня опубликования руководства «По порядку государственного учета и эксплуатации гражданских беспилотных летательных аппаратов», то есть до 04.06.2023 г., а далее каждые 5 лет.

Пилот обязан перед выполнением полётов убедиться в том, что физическая и функциональная целостность БПЛА не нарушена, а также аппарат удовлетворяет требованиям своего класса, внешняя обстановка позволяет безопасно производить полёт и пилот не создаёт рисков для окружающих людей и имущества.

Перед выполнением полётов в специальной категории полётов пилот должен дополнительно пройти самоподготовку по эксплуатации гражданского БЛА в целях достаточного получения необходимых навыков по безопасному выполнению полетов, в том числе умение эксплуатировать гражданский БЛА в пределах его ограничений, выполнять все маневры плавно и точно, проявлять здравый смысл и летное мастерство, применять свои теоретические знания, а также поддерживать контроль над гражданским БЛА в любое время таким образом, чтобы без сомнения быть уверенным в успешном результате полета или отдельного маневра, как в ручном, так и в автоматическим режиме управления, а организация, эксплуатирующая гражданский БЛА, должна обеспечить и контролировать выполнение вышеуказанных требований.[4] После проведения самоподготовки, организация, эксплуатирующая БПЛА, должна задекларировать факт её завершения в письменном виде и отправить в Департамент по авиации вместе с заявлением на получение разрешения на эксплуатацию.

При выполнении полётов в специальной категории, существует ряд требований к организации, эксплуатирующей БПЛА. Среди них:

- Разработка эксплуатационных процедур и ограничений, учитывающих риски и особенности планируемых полётов, направленных на обеспечение безопасности окружающих и конфиденциальности жизни третьих лиц;
- Назначение пилотов для каждого полёта и их документальное отражение;
- Следить за соответствием пилотов и эксплуатируемого оборудования требованиям подходящего класса и категории полётов и своевременно принимать необходимые меры;
- Вести учёт проводимых полётов, состояния оборудования и компетенции пилотов;
- Вести бортовой журнал;

## *2.2.3. Регистрация БПЛА*

<span id="page-17-0"></span>Как уже было сказано ранее, для осуществления полётов БПЛА необходимо поставить на государственный учёт, во время производства которого будут определены возможности использования и класс аппарата, если они не были определены производителем.

Государственному учёту подлежат БЛА:

- весом  $150 \text{ r}$  и более;
- весом менее 150 г, но способные в случае удара передать человеку кинетическую энергию более 80 Дж;
- оснащённые устройствами, осуществляющими фото и видео фиксацию и датчиками, способными собирать другие виды данных и информации;

• любой аппарат, предназначенный для полётов в специальной категории. [5]

При постановке на государственный учёт, БЛА присваивается учётный номер и идентификационная метка класса, которые должны быть нанесены на корпус аппарата устойчивой к погодным условиям краской. Непосредственно учётный номер должен состоять из кода страны учёта «BY», латинской буквы «D» и семи арабских букв, первые пять из которых присваиваются случайным образом, шестая определяет владельца гражданского БЛА как юридическое или физическое лицо, а седьмая определяет регион места регистрации владельца гражданского БЛА. Таким образом, учётный номер имеет вид «BYD1234527».

Если БЛА не удовлетворяет требованиям технической классификации, то на государственный учёт он поставлен не будет. Законодательство запрещает использование БЛА без нанесённых меток с учётным номером и классом, а также не стоящих на учёте.

### *2.2.4. Разрешение на полеты*

<span id="page-18-0"></span>В случае проведения полётов в специальной категории необходимо получать разрешение на эксплуатацию в Департаменте по авиации, которое действует 5 лет. Такие меры производятся для оценки рисков, и позволяют создать безопасную среду для выполнения полётов.

Если после проведения анализа представленной оценки риска и мер по снижению риска выполнение полета не считается достаточно безопасным, Департамент по авиации информирует заинтересованное лицо об этом с указанием причин отказа в выдаче разрешения на эксплуатацию.

Для получения разрешения на использование воздушного пространства организация должна направить заявление в электронном виде в Генеральный штаб Вооружённых Сил Республики Беларусь, центр Единой системы организации воздушного движения и РУП по аэронавигационному обслуживанию воздушного движения «Белаэронавигация» с указанием координат границ интересующей территории. После утверждения заявки исполнителю полёта будут предоставлены временные рамки для осуществления полёта.

### <span id="page-18-1"></span>2.3. Программное обеспечение для осуществления аэросъёмки

Важную роль в автоматизации получения топографических данных играет планирование полётов в специализированных программах. Существует большое количество программ для планирования полётов БПЛА в целях осуществления топографической аэрофотосъёмки. В таких программах, как правило, можно тонко настраивать параметры полёта, такие как: границы, высота, скорость, тип (2D, 3D) и др., на основании которых рассчитывается количество снимков, плотность проходок и перекрытия. Основными

программами для составления маршрутов можно выделить: Litchi, Drone Deploy, TeoFly, UgCs.

Выбор программного обеспечения для осуществления аэросъёмки выбирается индивидуально исходя из требований к программе:

- 1. Совместимость. ПО должно быть совместимо с используемым дроном или дронами, если их несколько. Это позволяет учесть характеристики БПЛА, влияющие на параметры полёта, высоту, расчёт времени выполнения задания и количество необходимых батарей.
- 2. Функционал. Количество параметров для настройки полёта напрямую влияет на возможность полностью учесть рельеф, форму и характер облетаемой местности, что позволяет настроить наиболее оптимальный маршрут и сократить время полёта и количество необходимых батарей.
- 3. Удобство использования. Простой и понятный интерфейс позволит проще и быстрее создавать и планировать маршрут. Возможность сохранять проект в «облаке» позволит редактировать его где угодно.
- 4. Интеграции. Если программа для составления маршрута не способна запускать полёт самостоятельно, то возможность интеграции её в программу для осуществления полётов значительно упростит задачу.

Наиболее простыми для использования программами можно считать DJI GO и DroneDeploy. Эти программы представляют минимально необходимый функционал, который не требует большого опыта в планировании маршрутов и позволит в кратчайшие сроки, и даже на местности, составить план полёта и вносить в него правки.

Чтобы начать пользоваться программой DroneDeploy достаточно пройти регистрацию, после чего можно моментально получить доступ к базовому функционалу. После регистрации нас встречает окно проектов (рисунок 2.1), в котором можно продолжить работу в существующем проекте или создать новый. На рисунке отображён начальный экран программы Drone Deploy.

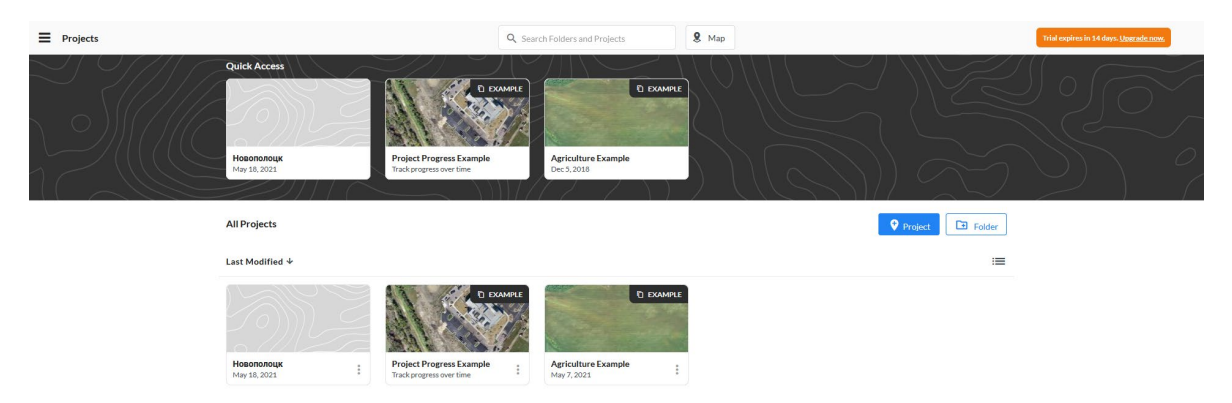

**Рисунок 2.1. – Главный экран Drone deploy [8]**

Для создания нового проекта достаточно в боковом меню перейти в режим карты, нажать синюю кнопку в правом нижнем углу экрана и ввести необходимую локацию в окне поиска, после чего нажать «Create project here» (рисунок 2.2). На рисунке изображён процесс выбора места для создания нового полётного задания

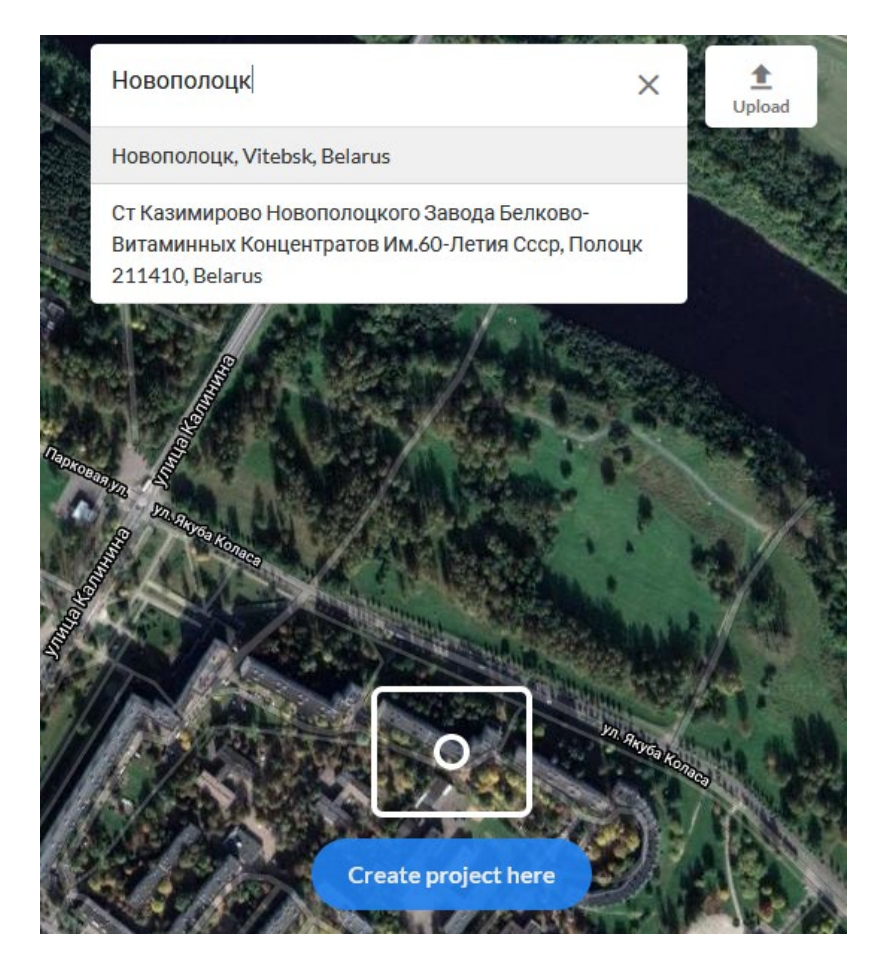

**Рисунок 2.2. – Создание нового проекта [8]**

После этого на карте появится многоугольник, в котором можно создавать неограниченное количество углов, тем самым выделяя участки самых разных форм и размеров (рисунок 2.3). На рисунке изображено окно очерчивания границ полёта

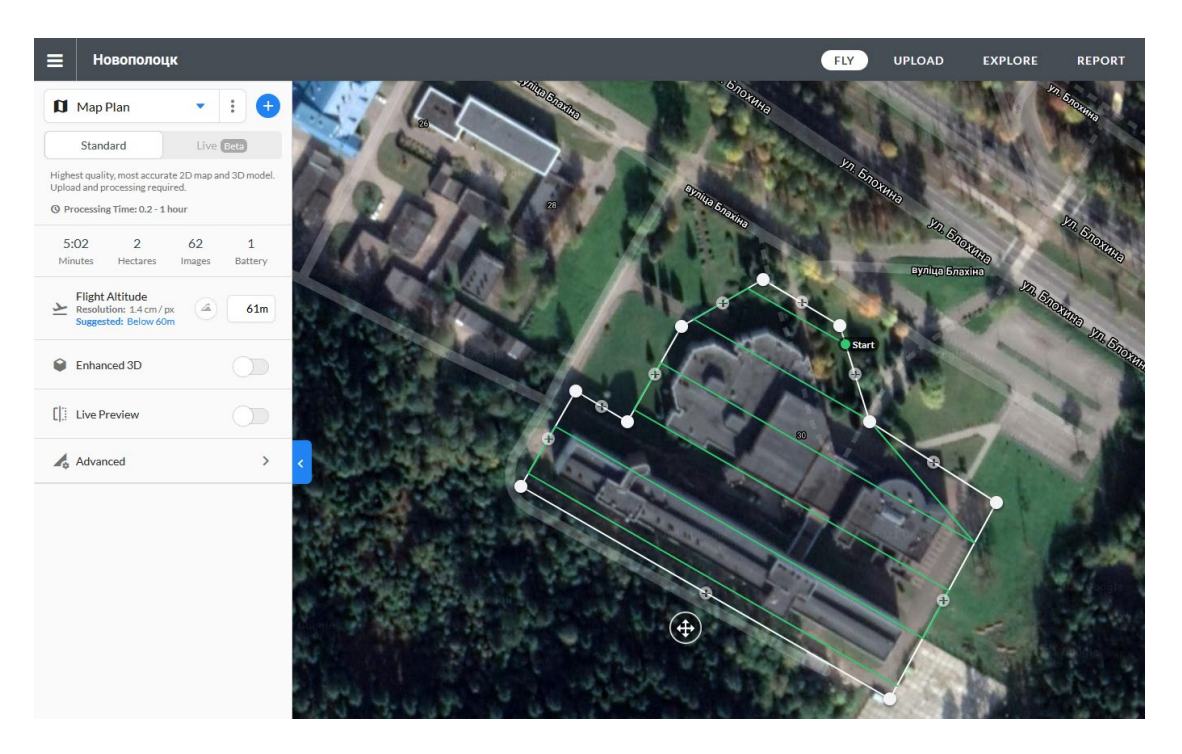

**Рисунок 2.3. – Настройка проекта и выделение полётной зоны [8]**

В боковом окне можно увидеть параметры полёта (рисунок 2.4), такие как:

- − планируемое время полёта;
- − площадь;
- − планируемое количество изображений;
- − количество батарей, необходимых для съёмки выделенной площади;
- − пространственное разрешение изображений (см на пиксель).

Так же, в этом меню предоставляется возможным изменение высоты полёта, из-за чего изменятся и параметры, ведь чем больше высота аэрофотосъёмки, тем меньшее количество фотографий понадобится для захвата всей территории и наоборот. На рисунке изображено окно настройки полётного задания

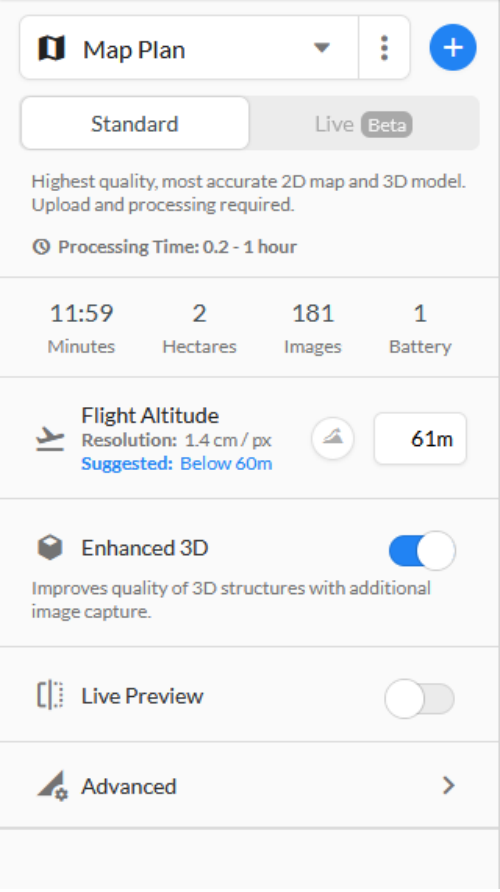

**Рисунок 2.4. – Детальный осмотр настроек проекта [8]**

В том же меню можно переключить режим съёмки с 2D на 3D, после чего количество и направление маршрутов несколько изменится (рисунок 2.5). На рисунке изображён маршрут полётного задания с включённым режимом 3D полёта

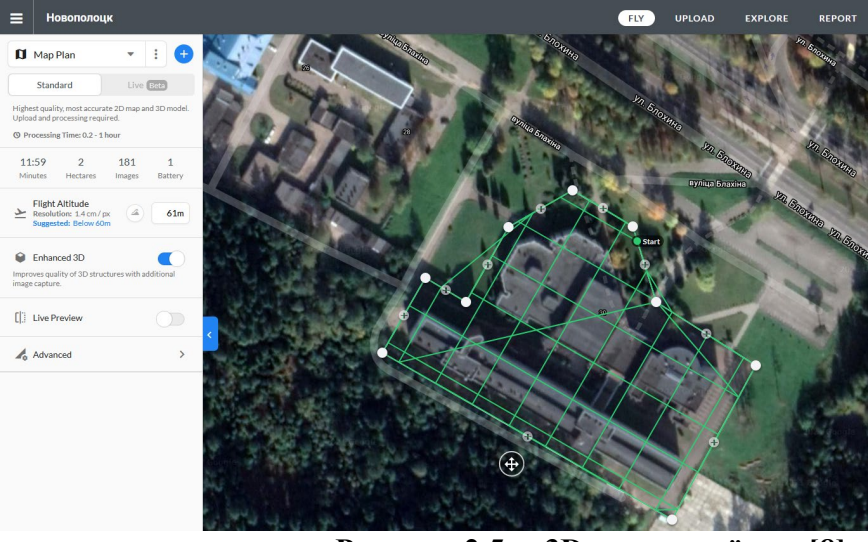

**Рисунок 2.5. – 3D режим съёмки [8]**

3D режим от 2D отличается не только количеством и направлением маршрутов, но и положением камеры в момент съёмки. Так, в 2D режиме полёт осуществляется по параллельным пролётам, а камера будет направлена по отвесной линии, в то время как в 3D режиме полёт осуществляется

23

пролётами с пересечением в виде сетки, а камера будет направлена под углом к отвесной линии, что позволит видеть объекты с разных ракурсов и в последующем получить их объёмное изображение. Режим 2D, как правило, используется при съёмке равнинной местности и отсутствии сильно выделяющихся объектов, резко меняющих свою высоту. Режим 3D рекомендуется использовать при большом количестве объектов, выделяющихся своей высотой, горной местности и застроенной территории с этажностью зданий более 3-х этажей.

Из плюсов программы можно выделить:

- + Простота работы;
- + Простой и понятный интерфейс;
- + Доступность программы на разных устройствах;
- + Большое количество поддерживаемых дронов;
- + Автоматизация полёта;
- + Возможность корректировать параметры находясь непосредственно на участке съёмки.

Минусы программы:

- − Интерфейс доступен только на английском и китайском языках;
- − Ограничение функционала необходимостью покупки подписки.

# Глава 3 Методы обработки и анализа данных

### <span id="page-24-0"></span>3.1. Структура и формат данных цифровой аэросъемки

<span id="page-24-1"></span>Аэрофотосъемка, не зависимо от геодезического обоснования, будь то с применением методов RTK, PPK или с использованием опознаков, основывается на фотографиях как основных данным. С течением времени физические фотографии уступили место цифровым. Однако, важно отметить, что каждый метод аэросъемки требует уникального подхода к последующей обработке.

Геодезическое обоснование методом RTK характеризуется тем, что по мере выполнения полётного задания точные координаты, сравнимые с точностью координат наземных GNSS приемников, записываются в метаданные EXIF фотографии. Таким образом, после аэросъемки у нас есть цифровые фотоснимки, готовые к фотограмметрической обработке.

В методе PPK приемник на борту БПЛА и базовая станция работают независимо. После аэросъемки у нас есть цифровые фотоснимки с приближенными координатами, сырые данные с приемника на борту БПЛА, Rinex файл с базовой станции и точные координаты базовой станции. Для получения точных координат центров снимков в пространстве необходима предобработка данных.

При аэрофотосъемке с использованием опознаков исходными данными являются цифровые фотографии с записанными координатами, точностью до 10м, и координатами опознаков, точностью до 3 см в плане, при координировании их спутниковым GNSS приёмником методом RTK. Первоначально выполняется внутреннее ориентирование снимков (3.1) в программном обеспечении для фотограмметрической обработки, а затем внешнее ориентирование (3.2, 3.3) с использованием координированных опознаков.

$$
\frac{y_n x_n}{f} \Delta \alpha + \left( f + \frac{y_n y_n}{f} \right) \Delta \omega + x_n \Delta \chi + b_y + \frac{y_n}{f} b_z - q = 0, \qquad (3.1) [10]
$$

$$
x = -f \frac{a_1(X - X_s) + b_1(Y - Y_s) + c_1(Z - Z_s)}{a_3(X - X_s) + b_3(Y - Y_s) + c_3(Z - Z_s)},
$$
(3.2)[10]

$$
y = -f \frac{a_2(X - X_s) + b_2(Y - Y_s) + c_2(Z - Z_s)}{a_3(X - X_s) + b_3(Y - Y_s) + c_3(Z - Z_s)}.
$$
 (3.3)[10]

Дальнейшая обработка данных любого из этих методов приводит к формированию плотного облака точек, на основе которого создаются различные представления данных, такие как ЦМП, ЦМР, ортофотоплан и другие.

Поскольку LiDAR – принципиально другая технология в сравнении с фотосъёмкой, то и исходные данные сразу после аэросъёмки получаются совсем иные: файл с показаниями инерциальной системы, файл с данными RTK или PPK позиционирования, набор несвязанных плотных облаков точек каждого момента съёмки. Изначально плотное облако не сориентировано в пространстве, а разделено лишь по времени и может быть визуализировано как 3-х мерная видеозапись. После уравнивания траектории маршрута плотное облако обретает привычный вид. Уравненное плотное облако полученное с LiDAR не имеет цвета и не может быть использовано для получения ортофотоплана, если на летательный аппарат параллельно не была установлена цифровая фотокамера или аэрофотографирование местности не было произведено отдельно.

Также итоговое облако точек с LiDAR, как правило, гораздо плотнее и точнее, чем облако точек, полученное методом фотограмметрии, но бывают и исключения.

### 3.2. Обработка изображений и данных

<span id="page-25-0"></span>Целью производства классической аэрофотосъёмки является получение ортофотоплана, на основе которого выполняется камеральное и полевое дешифрирование, в результате чего можно получить готовый топоплан без высотных отметок. Для получения высотных отметок необходимо получить материалы по высотному обеспечению местности.

В современной аэрофотосъёмке с БПЛА также можно получить трёхмерную пространственную информацию о конфигурации территории съёмки, цифровую модель местности и рельефа, характеристики отдельных объектов и др. Для получения такой информации необходимо произвести внешнее и внутреннее ориентирование, выполнить коррекцию перспективы на снимках.

Сегодня процесс фотограмметрической обработки практически полностью автоматизирован, пользователю необходимо лишь ввести исходные данные, уточнить параметры обработки, которые напрямую повлияют на желаемый результат, и определить необходимый результат. Как правило, в процессе обработки, ещё до получения ортофотоплана, пользователь получает плотное облако точек и цифровую модель местности.

Процесс обработки цифровых изображений в современном программном обеспечении обычно состоит из пяти шагов:

- Выполнении внешнего и внутреннего ориентирования  $(3.1 3.3)$  и построения первичного облака связующих точек;
- Уточнения внешнего ориентирования снимков путём привязки к закоординированным опознавательным знакам;
- Генерация плотного облака связующих точек;
- Генерация ЦММ, ЦМР и других дополнительных интерпретаций полученного набора данных;
- Создание ортофотоплана.

Согласно «Инструкции по фотограмметрическим работам при создании цифровых топографических карт и планов» [11] при выполнении контроля фотограмметрических работ необходимо использовать не менее пяти контрольных опознаков. В зависимости от выбранного метода съёмки, RTK, PPK или с опознаками, количество необходимых опознаков используемых в обработке может изменяться. При выполнении съёмки методами RTK или PPK количество опознаков можно уменьшить вплоть до пяти, где оставшиеся опознаки используются для контроля точности работ. В таком сценарии исходных координат снимков достаточно для выполнения точного внешнего ориентирования. При этом общий принцип обработки практически не меняется. При съёмке методом PPK в камеральную обработку добавляется ещё и время на получение точных координат центров снимков.

Выполнение же лазерной аэросъёмки несколько отличается. Дело в том, что принцип работы LiDAR заключается в непосредственном определении расстояний до объекта съёмки, путем отправки и приёма лазерного сигнала. Скорость сбора данных с LiDAR может достигать около 300000 точек в секунду, в то время как скорость сбора информации о положении сканера методом RTK значительно ниже, и не позволяет достигать достаточной точности при привязке снятых точек. Для этого в LiDAR встроена инерциальная система, которая позволяет интерполировать привязку положения между записанными данными RTK, а также позволяет учесть различные микродвижения и наклоны сканера. Принцип обработки:

- − Расчёт траектории движения лазерного сканера на основе данных GNSS приёмника совместно с данными инерциальной системой.
- − Генерация плотного облака точек на основе высокоточной траектории движения сканера и данных с LiDAR, записанных с высокой частотой.
- − Опционально можно окрасить плотное облако добавив в программу аэрофотоснимки, в которых выполнено внутреннее и внешнее ориентирование.
- − Работа с плотным облаком точек, для извлечения необходимой информации.

### *3.2.1. Система измерения расстояния*

<span id="page-26-0"></span>В используемом в этой работе сканером LiDAR Velodyne Hi-Res система измерения расстояний состоит из 16 пар лазер/спектроанализатор, которые вращаются вокруг неподвижной оси в корпусе с частотой от 5 до 20Гц. Лазер через передающую оптическую систему каждую секунду излучает примерно 300000 точно сгенерированных зондирующих световых импульсов на объекты вокруг лидара. Световые волны отражаются от окружающего пространства и возвращаются через приёмную оптическую систему в спектроанализатор, который обрабатывает полученный сигнал. Данные об излученных и принятых импульсах (время и угол поворота при измерении, интенсивность принятого

сигнала) проходят через блок обработки сигнала, затем отправляются в хранилище данных, откуда их можно использовать для дальнейшей обработки и формирования облака точек. [9]

#### *3.2.2. Система позиционирования и ориентации*

<span id="page-27-0"></span>Данная система состоит из блока ГНСС и блока инерциальной навигации. Для дальнейшей работы с данными, полученными от системы измерения расстояний и для формирования облака точек, необходимо знать положение, в котором находился лидар в момент измерений. Блок ГНСС отвечает за прием информации о позиционировании лидара. Система работает в режиме кинематики реального времени (RTK), что позволяет собирать данные 3-х сантиметровой точности. Блок ГНСС синхронно с системой измерения расстояний записывает в хранилище данных полученную информацию и всемирное координированное время, где поправки перехода из шкалы времени навигационного спутника (TGPS) во всемирное (UTC) передаются в навигационном сообщении. Блок инерциальной навигации дополняет данные GPS и компенсирует движения (изменения углов курса, крена, тангажа) БПЛА, на которых установлена система. [9]

### *3.2.3. Принципиальное устройство работы двух систем позиционирования*

<span id="page-27-1"></span>Работа обоих этих блоков в паре очень важна для получения правильного облака точек и уменьшения объема памяти, необходимой для его хранения. ГНСС в режиме RTK хоть и обеспечивает точность данных о позиции лидара с точностью до 3-х сантиметров, но не дает сведений о его ориентации и не может обеспечить достаточную частоту выдачи данных, которая ниже частоты сьемки и составляет 10 Гц. Этого недостаточно для построения корректного облака точек, что может привести к существенным неточностям в построении. Для решения данной проблемы, устанавливают блок инерциальных данных, который способен выдавать информацию с частотой до 1 кГц. Однако без корректировки по ГНСС они со временем теряют точность, что приводит к нарастанию ошибки позиционирования [9].

Таким образом, работая в паре, инерциальный блок и блок ГНСС обеспечивают точные данные о позиции лидара с частотой оптимальной для присвоения координат каждой точке, полученной системой измерения расстояний.

### 3.3. Программное обеспечение для обработки данных

<span id="page-27-2"></span>Сегодня существует большое множество программ для обработки аэросъёмки, как посредством фотосъёмки, так и посредством лазерного сканирования. Некоторые из программ позволяют лишь обработать сырые данные, некоторые – работать с результатом обработки, а некоторые – и то, и другое. Из первых можно вынести:

- 1. Topodrone post processing. Программа широко специализируется на обработке различных данных GNSS оборудования, позволяет обрабатывать маршруты полётов БПЛА и строить плотное облако по результатам лазерного сканирования.
- 2. Teobox. Позволяет совершать постобработку маршрутов полёта в режиме PPK, в результате получаем точные координаты центров фотографирования, есть возможность интеграции результата в Pix4D или Agisoft Metashape для дальнейшей обработки.
- 3. Lidar 360. Используется для обработки облака точек и коррекции ошибок, связанных с инерциальной системой. Позволяет очищать облако точек от шумов и проводить оценку точности по контрольным точкам.

Из вторых:

- 1. Revit. Используется преимущественно при проектировании. Функционал рассчитан на работу с 3D моделями и облаками точек.
- 2. Autocad Civil 3d. Используется в инженерных целях и проектировании. Позволяет загружать облако точек и выполнять CAD измерения и построения на его основе.
- 3. Credo 3D scan. Используется преимущественно в топографических целях. Имеет широкий функционал по работе с облаком точек LiDAR360. Позволяет обрабатывать облако точек на основе различных параметров, слоёв и классификаций точек. Имеет функционал по очитке облака точек от шумов и извлечению из него геометрических элементов.

Комплексные программы:

- 1. Agisoft metashape. Очень популярная программа для обработки аэрофотосъёмки, обладает базовыми инструментами по обследованию облака точек и работе с ним. Позволяет работать с облаком точек лазерного сканирования.
- 2. DroneDeploy. Программа, позволяющая осуществить полный цикл аэрофотограмметрических работ, от планирования аэрофотосъёмки и полёта, до обработки и редактирования результатов съёмки.
- 3. Pix4D. Пакет программ нацеленных на разные этапы аэросъёмки. Включает в себя: Pix4D Capture для планирования и осуществления полётных заданий; Pix4DMatic и Pix4DMapper для обработки полевых материалов и работы с облаком точек; Pix4DSurvey для удобной работы с облаком точек и переводом его в CAD среду. Также стоит отметить Pix4DCatch – мобильное приложение для осуществления фотограмметрической съёмки со смартфона и сканирования LiDAR в Pro версиях Iphone.
- 4. Bentley СontextCapture. Мощное ПО для обработки и трёхмерной визуализации результатов фотограмметрической съёмки.

Выбор программы напрямую зависит от поставленных задач. В некоторых случаях это может быть одна программа, в других две-три.

Например в случае осуществления аэросъёмки, когда положение центров снимков определяется методом PPK, отлично показывает себя связка следующих программ: Teobox – позволяет обрабатывать данные спутниковых наблюдений с базовой станции и ровера в момент аэросъёмки, объединяет их и записывает точные координаты в метаданные снимков; Agisoft Metashape – позволяет выполнить дальнейшую фотограмметрическую обработку данных, получая в результате плотное облако точек, цифровую модель местности и ортофотоплан; Autocad/CIVIL 3D – позволяет провести дальнейшую оцифровку ортофотоплана, выполняя все требования к созданию топографических планов любых масштабов (зависит от высоты полёта).

В случае осуществления лазерной аэросъёмки LiDAR можно рассмотреть другие программы: Topodrone post processing – позволяет обработать маршрут полёта БПЛА опираясь на данные GNSS приёмника в режиме RTK и инерциальной системы, в результате чего строится точная траектория лазерного сканера. Далее в этой же программе выполняется генерация плотного облака точек на основе полученной траектории. LIDAR360 позволяет провести обработку для улучшения качества облака точек и выполнить контроль точности. Credo 3D Scan – позволяет работать с плотным облаком точек, имеет широкий функционал по работе с данными лазерного сканирования, есть возможность извлекать информацию через данные о степени отражаемости снятых поверхностей, классифицировать на их основе облако точек и др. Autocad/CIVIL 3D – оформление топоплана согласно требованиям.

## Глава 4 Экспериментальная часть

#### 4.1. Описание проведенных экспериментов

<span id="page-30-1"></span><span id="page-30-0"></span>В экспериментальной части работы рассмотрим современные способы получения геопространственной информации используя БПЛА. Получение такой информации с помощью выполнения аэрофотосъёмки и её дальнейшей фотограмметрической обработки не является новым и широко используется во всём мире уже в течении нескольких лет. Такой метод уже хорошо отточен, имеет известные преимущества и недостатки, а некоторые компании предлагают свои программные и технологические решения от начальных, до конечных этапов работ.

Сегодня наиболее интересующей всех технологией в области аэросъёмки является лазерная съёмка технологией LiDAR. Несмотря на то, что сама по себе технология не нова, использование её в картографических целях началось относительно недавно.

В экспериментальной части работы проведём сравнение результатов лазерной аэросъёмки с результатами аэрофотосъёмки. Также, т.к. лазерные сканеры LiDAR имеют возможность наземной съёмки, проведём сравнение результатов наземного лазерного сканирования с результатами аэрофотосъёмки.

Эксперимент проводился в городе Климовичи, Могилёвской области. За основу взят участок, на котором проводилась аэрофотосъёмка и лазерная аэросъёмка.

В результате проведём анализ и сравним обработанные данные разных методов, выберем наилучший вариант и определим дальнейший вектор развития.

4.2. Выбор и обоснование методов аэросъемки и обработки данных

<span id="page-30-2"></span>Для проведения аэрофотосъёмки используем дрон DJI Phantom 4 Pro с установленным GNSS модулем, позволяющим выполнять обработку методом PPK. Такой метод помогает значительно снизить необходимость в использовании опознаков и повысить скорость работы, оставляя при этом контроль над точностью в виде настроек при камеральной обработке.

Обработку данных выполняем в Teobox и Agisoft Metashape Pro. Teobox используется для обработки PPK и определения центров фотографирования, а в Agisoft Metashape Pro выполняется основная фотограмметрическая обработка.

Для проведения лазерной съёмки технологией LiDAR используем сканер TOPODRONE LiDAR HI-RES. В основе данного сканера используется сканирующая установка Velodyne Hi-Res подключённая к считывающей плате TOPODRONE. Основные характеристики сканера приведены в таблице 4.1.

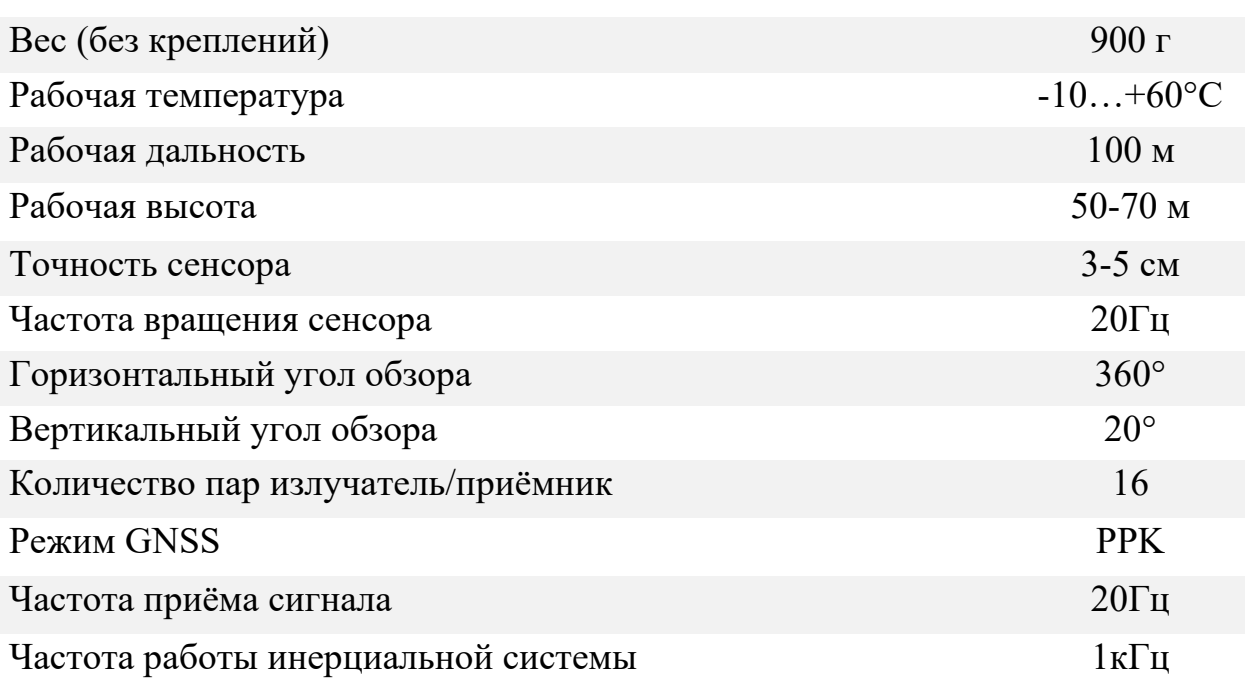

Таблица 4.1.-характеристики лазерного сканера LiDAR Velodyne Hi-Res

При осуществлении лазерной съёмки с воздуха можно использовать любой удобный БПЛА с полезной нагрузкой около 1кг или больше. В нашем случае мы используем промышленный дрон DJI Matrice 300. Дрон относится к классу С3. Некоторые его характеристики представлены в таблице 4.2.

Таблица 4.2.-характеристики БПЛА DJI Matrice 300

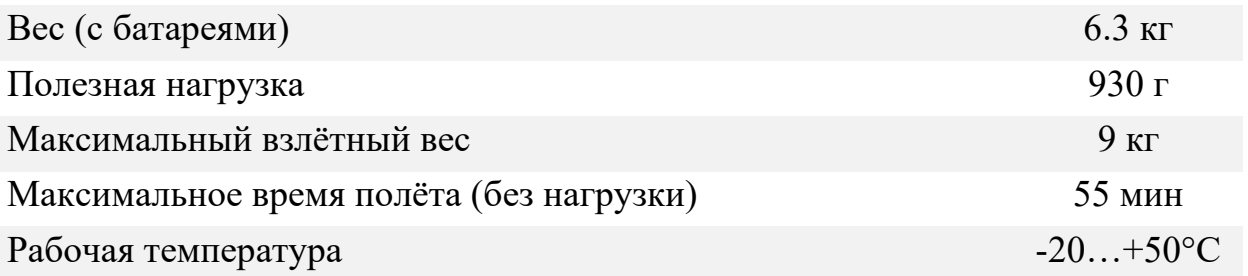

Обработка результатов лазерной съёмки проводится в программе TOPODRONE POST PROCESSING и LIDAR360. В первой программе выполняется обработка маршрута съёмки, путём совмещения данных GNSS оборудования и инерциальной системы, а также строится первичное, не выравненное облако точек. Во второй программе осуществляется дальнейшее выравнивание и обработка облака точек, для получения наиболее корректных результатов.

Для планирования полётов в обеих методах используем программу TeoFly, которая позволяет максимально детально настроить параметры полёта как для DJI Phantom 4 Pro, так и для DJI Matrice 300. Для совершения полёта на DJI Phantom 4 Pro используем программу Litchi. Данная программа позволяет превышать лимиты, установленные в других программах. Например, в стандартном приложении DJI GO максимальная скорость DJI Phantom 4 Pro достигает не более 21-го км/ч, в то время как Litchi позволяет установить скорость и выше. Для совершения же полётов на DJI Matrice 300 используем стандартную DJI GO, т.к. пульт дистанционного управления (ДУ) БПЛА, в отличии от DJI Phantom 4 Pro оснащён встроенным экраном с ограниченной системой, что не позволяет устанавливать стороннее ПО.

#### 4.3. Ожидаемые результаты и их интерпретация

<span id="page-32-0"></span>Цель проведения фотограмметрической обработки заключается в получении ортофотоплана. Несмотря на это, по ходу выполнения обработки программы так же рассчитывают плотное облако точек и ЦММ, необходимые для расчёта высотных отметок местности. Зачастую наличие этих данных, и возможность видоизменять их отображение, позволяет обнаруживать элементы, не видимые на ортофотоплане. Из этого можем сделать вывод что наличие этих данных необходимо.

В результате обработки лазерного сканирования так же получается плотное облако точек. Отличие его от фотограмметрического плотного облака в том, что плотное облако лазерного сканирования строится не по нахождению общего пикселя пары снимков, а по принципу лазерного дальномера, когда известно направление и расстояние до точки относительно центра сканера. Таким образом, можно предположить, что такое облако точек будет более корректно, т.к. исключает ошибки искажения изображения.

# Глава 5 Практическое применение

<span id="page-33-1"></span><span id="page-33-0"></span>5.1 Применение методов цифровой аэросъемки с использованием БПЛА в конкретном проекте

Перед началом производства работ необходимо составить полётное задание, основываясь на физико-географическом положении района работ. Для планирования полёта используем онлайн программу TeoFly (рисунок 5.1). На рисунке изображён веб-интерфейс программы TeoFly

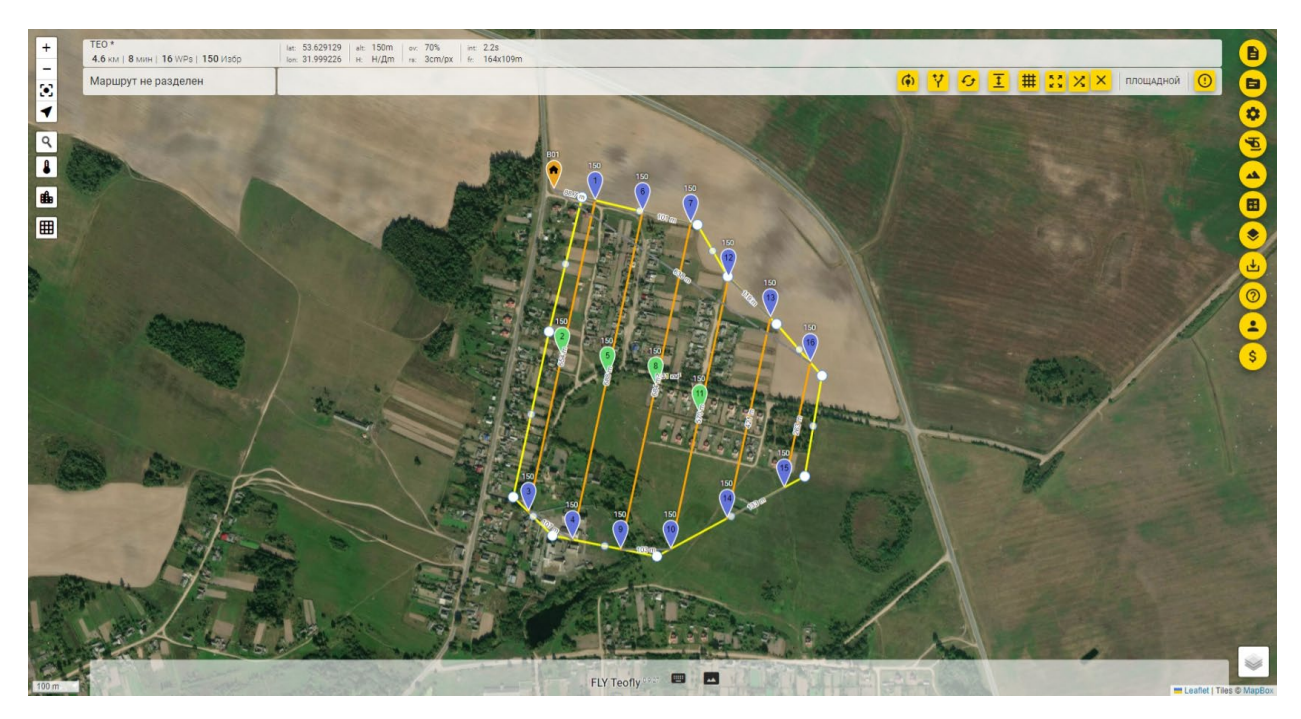

**Рисунок 5.1. – интерфейс браузерного клиента TeoFly**

Онлайн программа создана для составления маршрутов полётов именно для целей аэросъёмки и позволяет детально настраивать полёт или подстраивать настройки под определённые параметры, например: высоту съёмки, параллельный или сеточный тип полёта, значения продольного и поперечного перекрытия снимков, скорость полёта, параметры камеры и др. Так же в программе есть предустановленные шаблоны, но можно сохранять и свои шаблоны настроек под разные типы местности и сценарии, интеграция с Litchi для экспорта маршрута и возможность экспортировать файлы в форматах kml, kmz, gpx, mavlink, которые поддерживает большинство современных программ для осуществления полёта. Есть возможность сохранять план полёта в учётной записи, что удобно для быстрых правок проекта на любом устройстве, имеющем доступ в интернет и веб браузер.

Готовый маршрут для выполнения лазерной съёмки дроном DJI Matrice 300 изображён на рисунке 5.2. На рисунке изображён маршрут полётного задания БПЛА DJI Matrice 300.

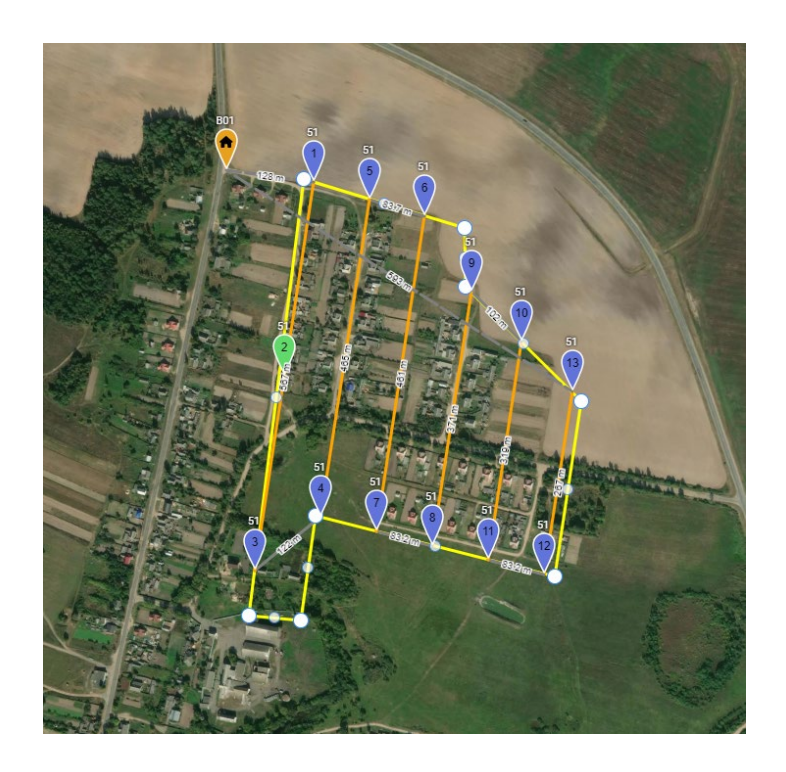

**Рисунок 5.2. – Маршрут полётного задания для DJI Matrice 300**

Краткая характеристика полётного задания:

- − высота полёта 50 метров;
- − поперечное перекрытие 55%;
- − время выполнения 7 мин;
- − скорость полёта 9 м/с.

Запуск выполнения полётного задания производится в приложении DJI Fly 2 на встроенном в пульт управления дроном экране.

После выполнения полевых работ в качестве результата имеем:

- файл базовой станции работавшей в режиме статики (RINEX);
- файл данных GNSS приёмника на борту БПЛА (PPK);
- файл данных инерциальной системы;
- файл данных лазерного сканирования (сырое облако точек).

Обработка этого набора данных производится в два этапа:

- 1. Уравнивание маршрута движения сканера путём согласования файлов GNSS и инерциального оборудования;
- 2. Уравнивание сырого облака точек на основе точного маршрута.

На первом этапе используем программу под названием TOPODRONE Post Processing, интерфейс которой изображён на рисунке 5.3.

Для начала нам необходимо указать модель БПЛА и сканера LiDAR, а также загрузить все имеющиеся исходные данные, среди которых:

- GNSS файл позиционирования дрона методом ppk;
- IMU файл инерциальной системы БПЛА;

• GNSS файл статического режима базовой станции.

Далее нам остаётся ввести координаты базовой станции в системе WGS-84 и нажать кнопку «старт». На рисунке изображён процесс загрузки данных в программу.

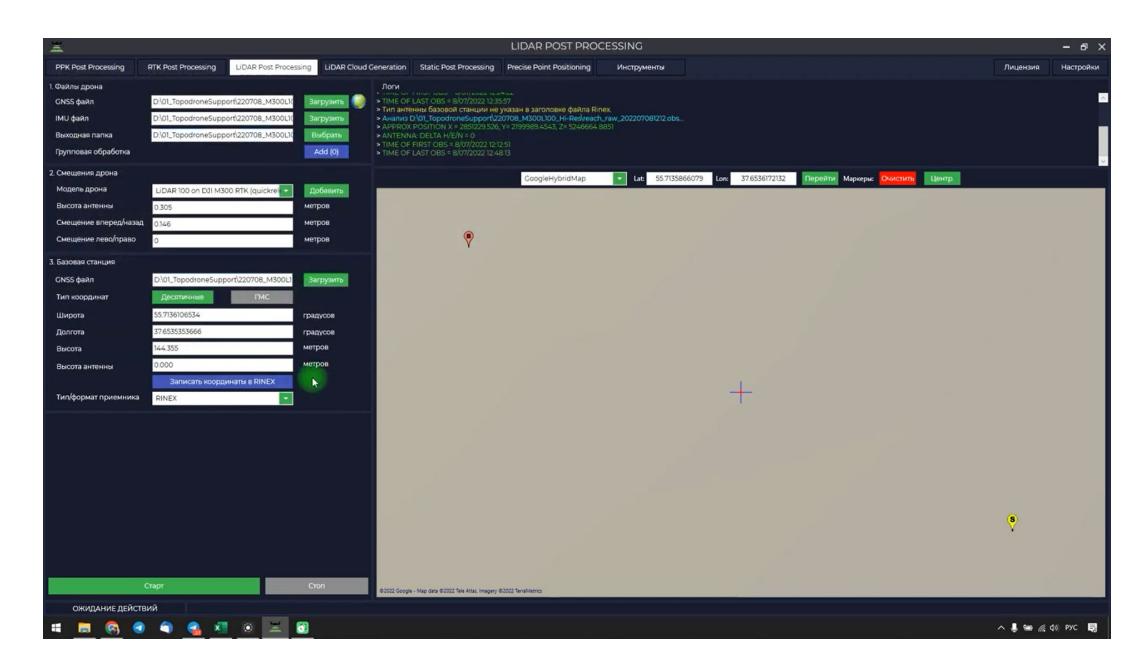

**Рисунок 5.3. – интерфейс программы TOPODRONE post processing**

В результате получаем файл рассчитанной траектории, который загружаем во вкладку «point cloud generation» вместе с необработанным файлом облака точек. Далее выбираем тип поправки несоосности, в нашем случае это «вычислить по первому набору данных» и указываем проекцию системы координат. При желании можно обрезать часть маршрута в соответствующем пункте чтобы избавиться от лишних «хвостов». Нажимаем кнопку «старт» для генерации облака точек. Окно генерации облака точек изображено на рисунке 5.4. На рисунке изображён процесс генерации первичного облака точек

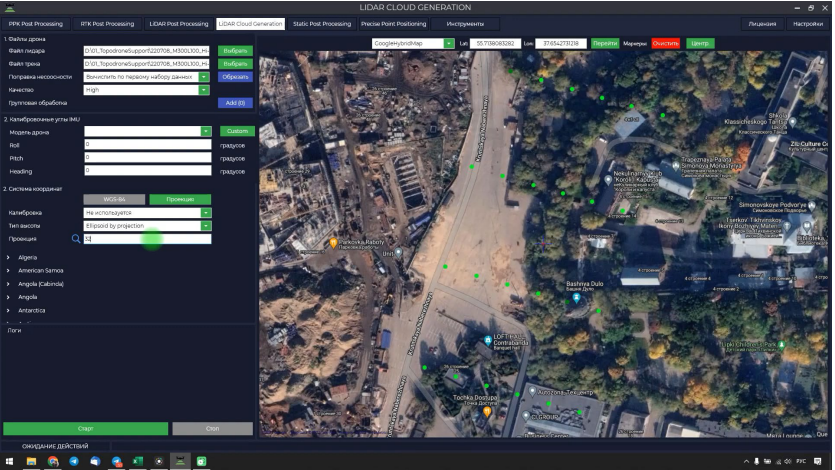

**Рисунок 5.4. – интерфейс программы TOPODRONE post processing. Вкладка «point cloud generation»**

Программа произведёт 10 итераций и сохранит файл облака точек в указанную папку.

На втором этапе используем программу под названием LIDAR360. На начальном экране загружаем сырое облако точек лазерного сканирования (рисунок 5.5). На рисунке изображено основное окно программы LIDAR360.

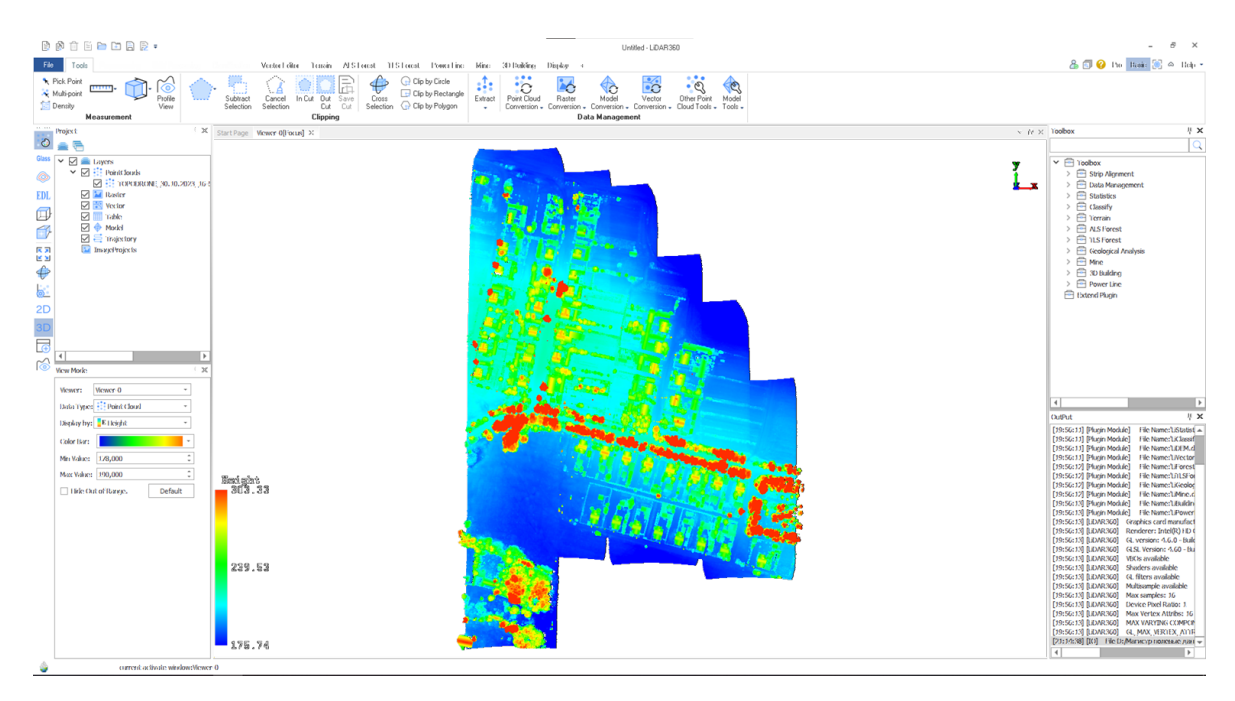

**Рисунок 5.5. – Интерфейс программы LIDAR360**

Изначально облако точек представлено в виде цветной шкалы, где цвет точки отображает её высоту. Для удобства изменим способ отображения на "файлы" и во вкладке "Processing" / "Boresight" загрузим уравненный маршрут кнопкой "Open Trajectory Files" (рисунок 5.6). Сопоставив столбцы, в открывшемся диалоговом окне нажимаем кнопку "Apply" **.** На рисунке изображён процесс загрузки маршрута совершённого полёта

| Info                                             | Select Coordinate                                                              |                                            |                |                |                  |                  |                      |                  |        |  |
|--------------------------------------------------|--------------------------------------------------------------------------------|--------------------------------------------|----------------|----------------|------------------|------------------|----------------------|------------------|--------|--|
| 1                                                | $\overline{2}$                                                                 | 3                                          | 4              | 5              | 6                | $\overline{7}$   | s.                   | ۰                | 10     |  |
| GPSTime<br>٠                                     | Longitude                                                                      | - Latitude                                 | - Height       | $-$ Rol        | - Pitch          | - Heading        | - GridX<br>٠         | GridY<br>۰.      | Ignore |  |
| 1694610764.84                                    | 31.98747617161                                                                 | 53.62236912994                             | 257.3129419787 | 3.657262992238 | $-4.03642430036$ | $-0.79795137726$ | 9921.279489947       | 9670.440837540 2 |        |  |
| 1694610764.85                                    | 31.98747613446                                                                 | 53.62236964607                             | 257.3139420743 | 3.654254686228 | -4.03579170917   | -0.79597109430   | 9921.277849485       | 9670.498314579 2 |        |  |
| 1694610764.86                                    | 31.98747609781                                                                 | 53.62237016281                             | 257.3149421706 | 3.652452483834 | $-4.03753701850$ | $-0.79115270776$ | 9921.276243153       | 9670.555858203 2 |        |  |
| 1694610764.87                                    | 31,98747606184 53,62237068046                                                  |                                            | 257.3149422676 | 3.648369690945 | -4.03653473982   | $-0.79119103512$ | 9921.274682531       | 9670.613502321 2 |        |  |
| n<br>Skip Lines<br>Separator<br>Convert GPS Time | + comment/header lines skipped: 1<br>(ASCII code: %) ESP                       | TAB<br>l p<br>u.                           |                |                |                  |                  |                      |                  |        |  |
| Input GPS Time: GPS Week Time                    |                                                                                | ٠                                          |                | Convert to:    |                  |                  | <b>GPS Week Time</b> |                  |        |  |
|                                                  | Tips:Please make sure the GPS Time type.<br>GPS Seconds of Week Range:0~604800 | Adjust Standard GPS Time = GPS Time - 1e+9 |                |                |                  |                  |                      |                  |        |  |

**Рисунок 5.6. – диалоговое окно импорта маршрута**

В результате видим отображённый маршрут лазерного сканера, который состоит из множества точек, с записанным временем и параметрами углов (рисунок 5.7). На рисунке изображено облако точек с добавленными поверх траекториями маршрута.

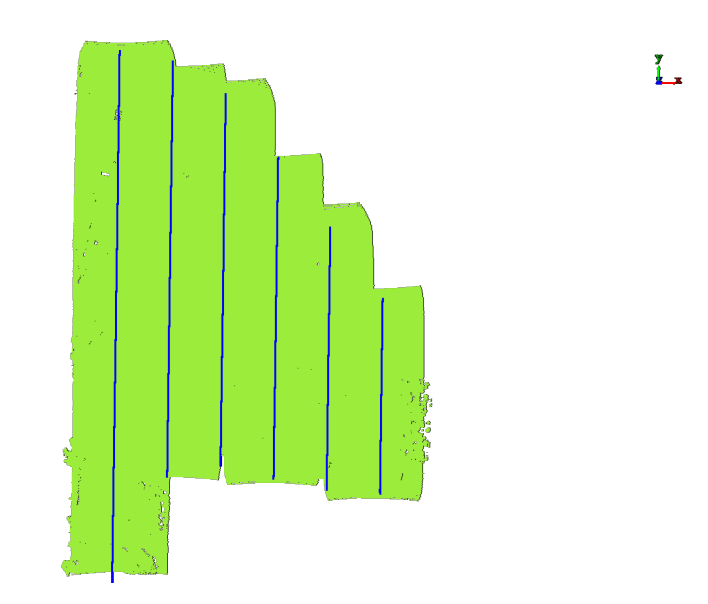

**Рисунок 5.7. – облако точек с подгруженными маршрутами**

Далее нам необходимо разделить файл маршрута на отдельные пролёты. В программе есть несколько путей разделения маршрута на пролёты: разделение одной траектории вручную, разделение траекторий внутри выделенного полигона, разделение траектории по параметрам. Мы выберем последний вариант, т.к. в нашем случае он делит прямые траектории от начала до конца. Результат изображён на рисунке 5.8. На рисунке изображено облако точек с нанесёнными поверх разделёнными траекториями маршрута

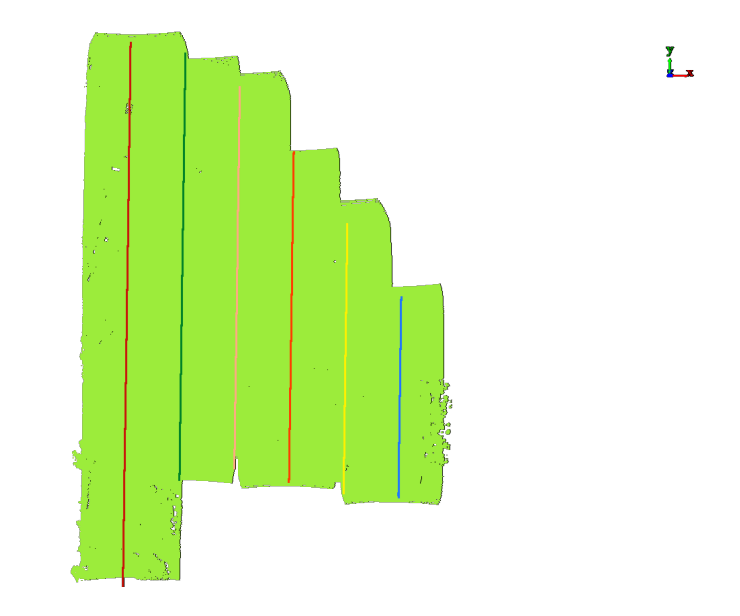

**Рисунок 5.8. – облако точек с разделённым на пролёты маршрутом**

После разделения маршрута разделяем и сопоставляем облако точек по пролётам кнопкой "Cut Point Cloud Based on Trajectories". Т.к. в облако записана информация по времени получения каждой точки, мы можем сопоставить эту информацию с данными о времени траектории, и, таким образом, знаем, где находился центр сканера в момент получения каждой точки.

Сырое облако точек генерируется на основе данных от GNSS модуля с интерполяцией по данным инерциальной системы. Для обеспечения более точной привязки с учётом данных инерциальной системы привяжем облако к уравненной траектории, для этого нажмём кнопку "Match Point Cloud And Trajectory". Облако принимает цвет отдельной траектории (рисунок 5.9). На рисунке изображено облако точек, разделённое на пролёты по данным маршрута и времени

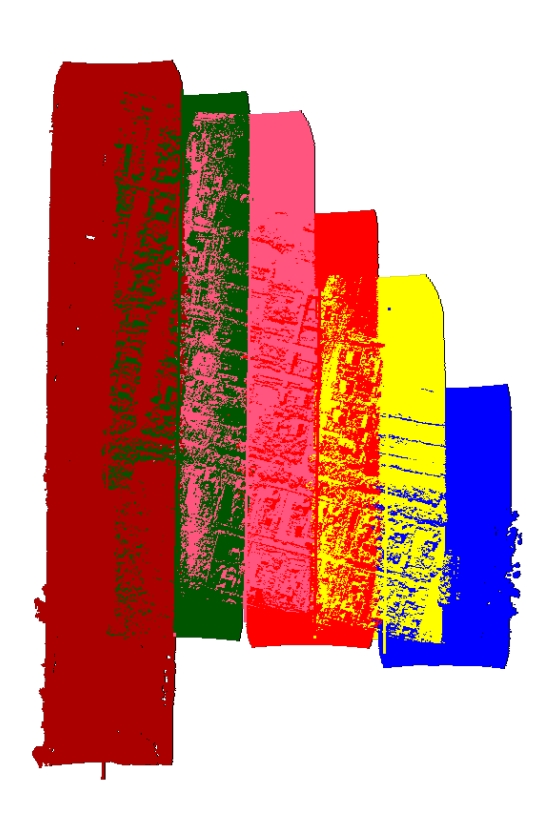

**Рисунок 5.9. – разделённое облако точек**

На данном этапе можно использовать инструмент "Профиль" и просмотреть поперечный профиль относительно маршрутов (рисунки 5.10, 5.11). На рисунке 5.10 изображён процесс использования инструмента просмотра сечения. На рисунке 5.11 изображено облако точек при увеличении и детальном рассмотрении

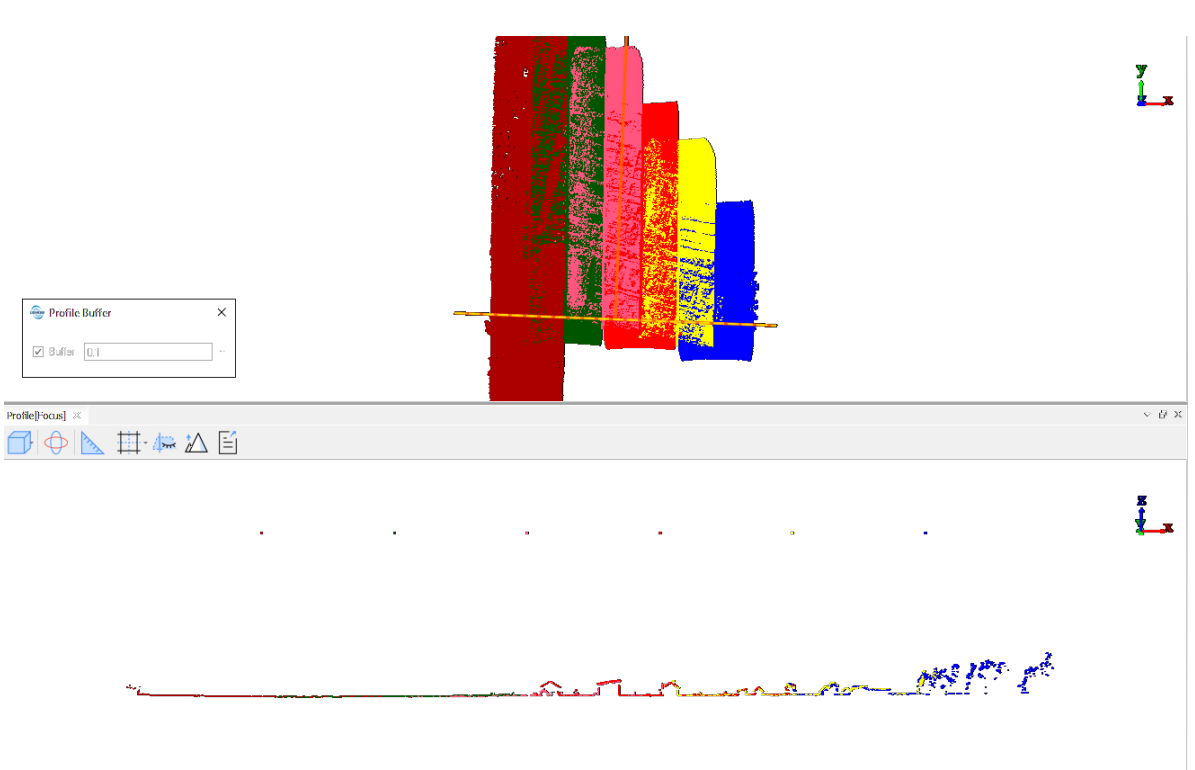

**Рисунок 5.10. – профиль местности шириной сечения 10 см**

agangangang PagPagPhilip ng Islami kitigalig ng nganamatawang ng mata mata natapin na anatan na nanang na nana

#### **Рисунок 5.11. – приближенное рассмотрение профиля местности**

Теоретически, перекрывающиеся точки одинаковых объектов, снятые с разных траекторий, должны совпадать, однако на практике имеются расхождения. В инструменте «профиль» можно использовать линейку, которая показывает вертикальное, горизонтальное и угловое расстояния. В большинстве случаев нас интересует отклонение горизонтальных поверхностей, поэтому смотрим на вертикальное расстояние dx (рисунки 5.12, 5.13 и 5.14). На рисунках 5.12 – 5.14 изображён пример отклонения перекрытия облаков точек двух пролётов инспектируемый с помощью инструмента для просмотра разреза.

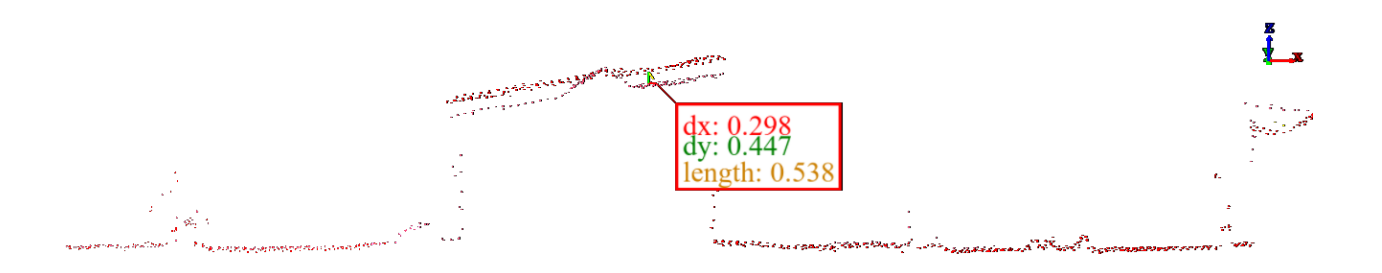

**Рисунок 5.12. – отклонения перекрывающихся облаков точек**

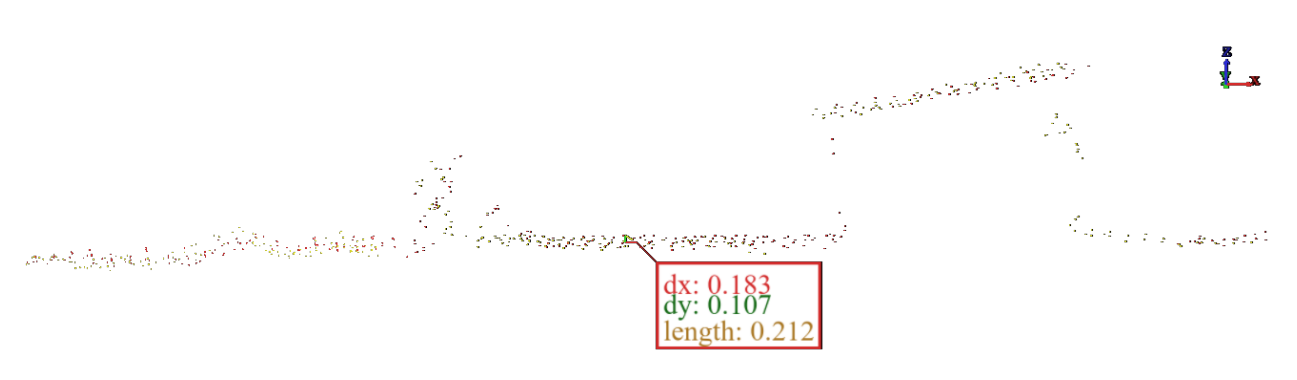

**Рисунок 5.13. – отклонения перекрывающихся облаков точек**

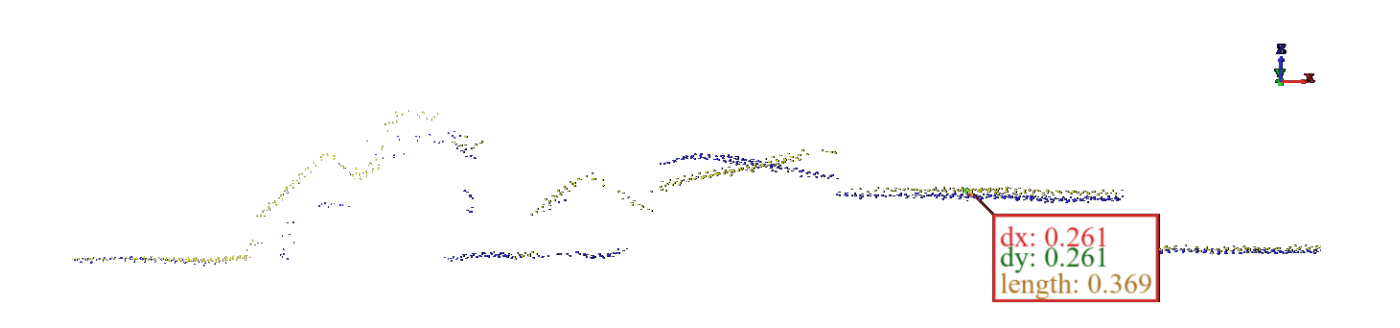

**Рисунок 5.14. – отклонения перекрывающихся облаков точек**

На изображении выше видно, что перекрытия облаков с двух пролётов не совпадают. Для устранения несовпадения выполним калибровку наклонов<br>кнопкой "Calibrate" (рисунок 5.15). Программа высчитывает углы кнопкой "Calibrate" (рисунок 5.15). Программа высчитывает углы относительно инерциальной системы и сенсора лазерного сканера. После выравнивания разница в перекрытиях уменьшилась, но всё равно осталась.

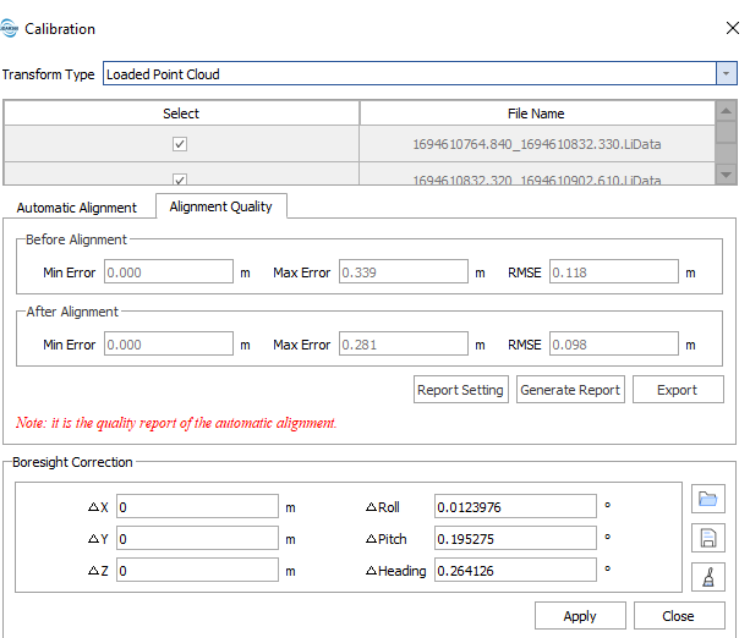

**Рисунок 5.15. – диалоговое окно калибровки наклонов**

Снова воспользуемся инструментом «профиль» и линейкой в нём измерим расхождения перекрытий. На рисунках 5.16. – 5.19. изображены наиболее выделяющиеся расхождения.

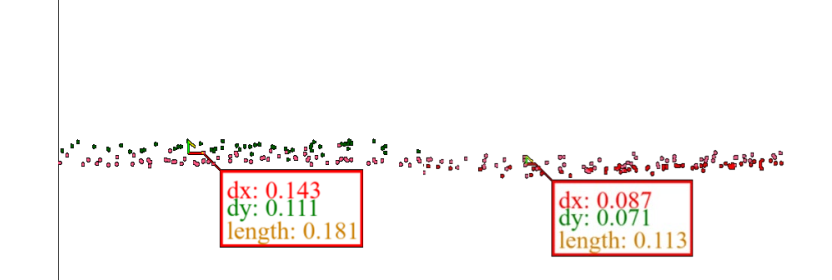

**Рисунок 5.16. – расхождения облаков точек**

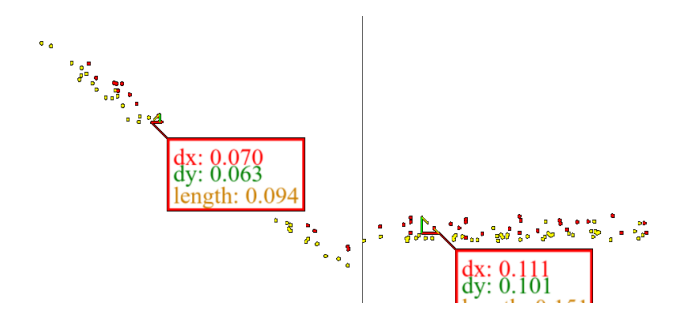

**Рисунок 5.17. – расхождения облаков точек**

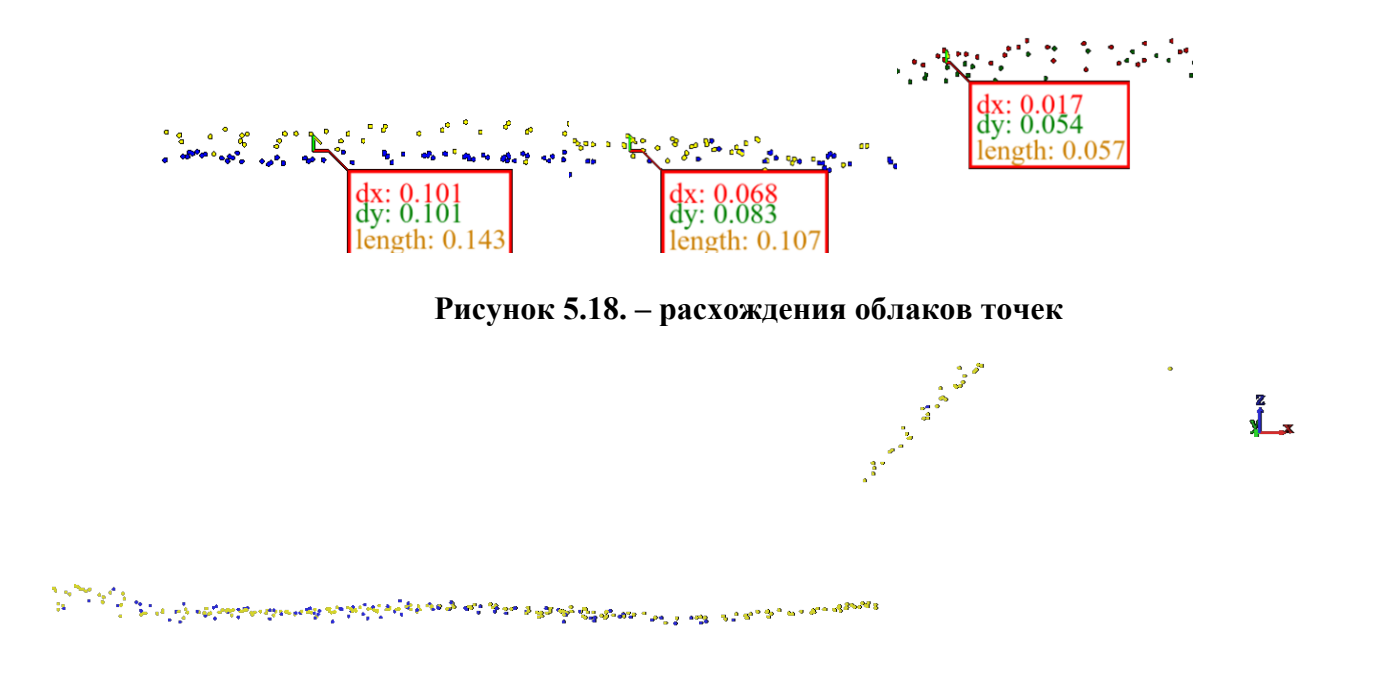

**Рисунок 5.19. – расхождения облаков точек**

Во многих местах, где проводились измерения, облака точек расходятся друг от друга в пределах 5-6 см. Есть места, где расхождения облаков точек достигали и 10 см, однако таких мест мало, и находятся они преимущественно на краю пролётов, где угловая ошибка выражается в максимальной степени. Нас это устраивает, поэтому продолжаем обработку.

Следующим шагом будет обрезка точек, находящихся в зоне пересечения, для очистки избыточных и предотвращения «расслоения». На рисунке 5.20 изображены облака точек до и после использования функции обрезки точек.

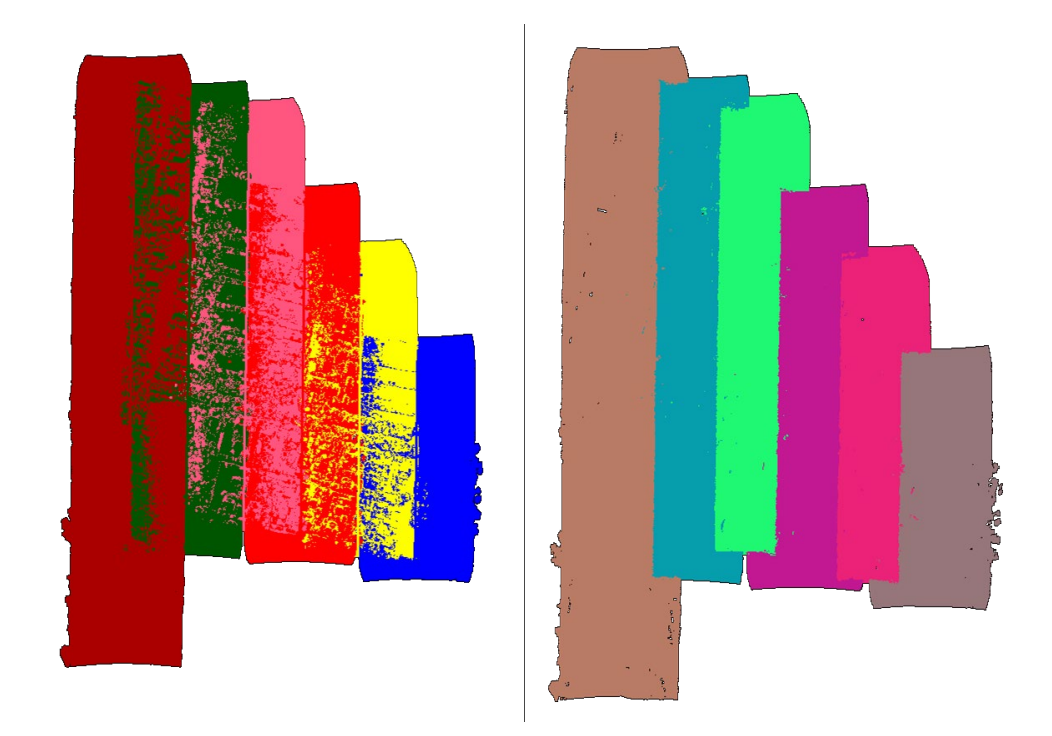

**Рисунок 5.20. – облако точек до и после обрезки**

Для удобства, можно склеить облака точек разных пролётов в одно облако используя кнопку "Merge". Далее, для очистки облака точек от слабых и недостоверных точек используем кнопку "Noise Filter", которая очищает облако от шумов. После этого можно проверить толщину облака, т.к. чем толще облако в разрезе, тем больше разлёт точек поверхности, соответственно доверие к полученной отметке также будет ниже. На рисунке 5.21 изображены лучшее и худшее место из проверенных.

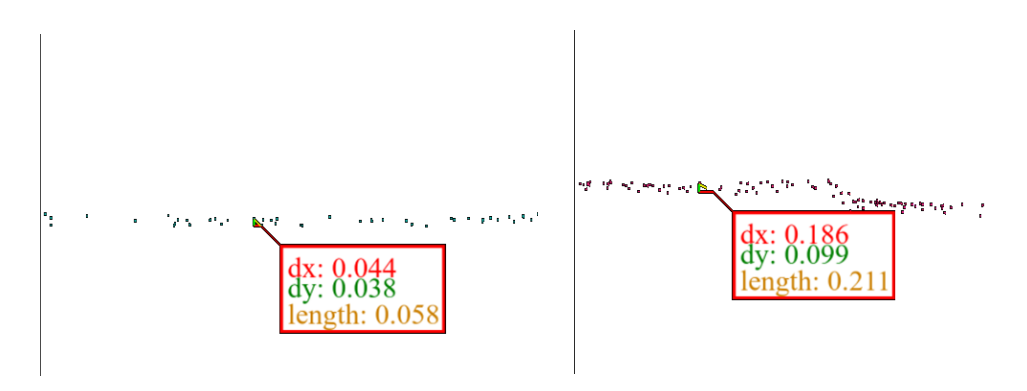

**Рисунок 5.21. – расхождения поверхностей**

Проведём быстрый контроль, используя контрольные точки. Загрузим наш файл контрольных точек (рисунок 5.22): для этого перетянем файл в окно с проектом, после чего в диалоговом окне сопоставим входные данные со считываемыми.

44

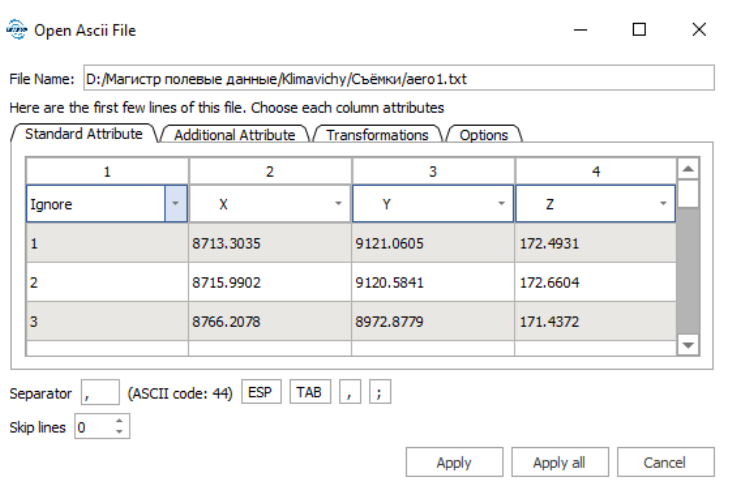

**Рисунок 5.22. – диалоговое окно импорта контрольных точек**

Контрольные точки загружаются в проект как отдельное облако точек (рисунок 5.23). Для лучшего отображения увеличим их размер.

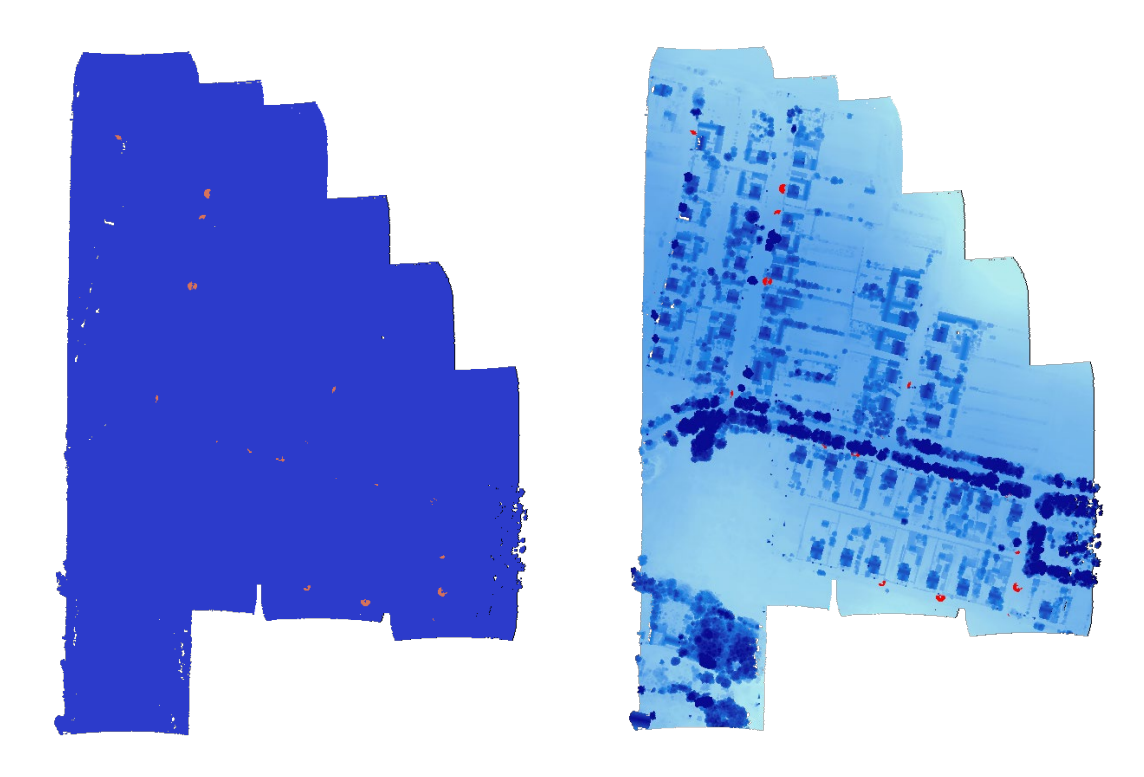

**Рисунок 5.23. – Отображение контрольных точек**

Измерим высотное расхождение облака точек с контрольными. Для этого снова воспользуемся линейкой в инструменте «профиль». Результаты измерений представлены на рисунках 5.24 и 5.25.

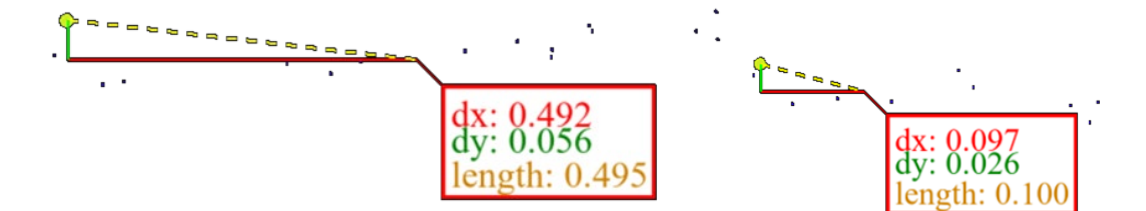

**Рисунок 5.24. – отклонение поверхности от контрольных точек**

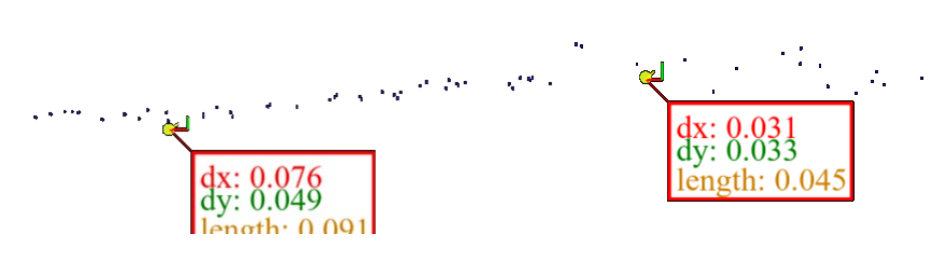

**Рисунок 5.25. – отклонение поверхности от контрольных точек**

На рисунке 5.26 контрольная точка попала под кусты, поверхность земли под которыми не была снята, поэтому её измерять не целесообразно.

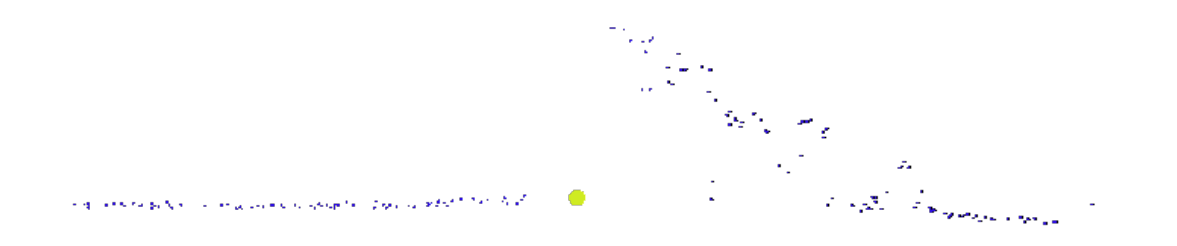

**Рисунок 5.26. – пример пробелов в облаке точек**

В результате расхождения облака точек с контрольными не превышает 5- 6 см.

Проведём полноценный контроль для отчёта. Для этого используем специальный инструмент «Control point report». В результате наибольшее отклонение составляет 0.119 м, наименьшее -0.163 м, а разница между ними – 0.282 м, при это среднее отклонение составляет 0.027 м. Стандартное отклонение же составляет 0.115 м. Полный отчёт в таблице 5.1. Схема положения контрольных точек на рисунке 5.27.

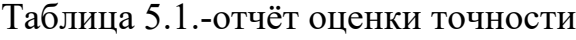

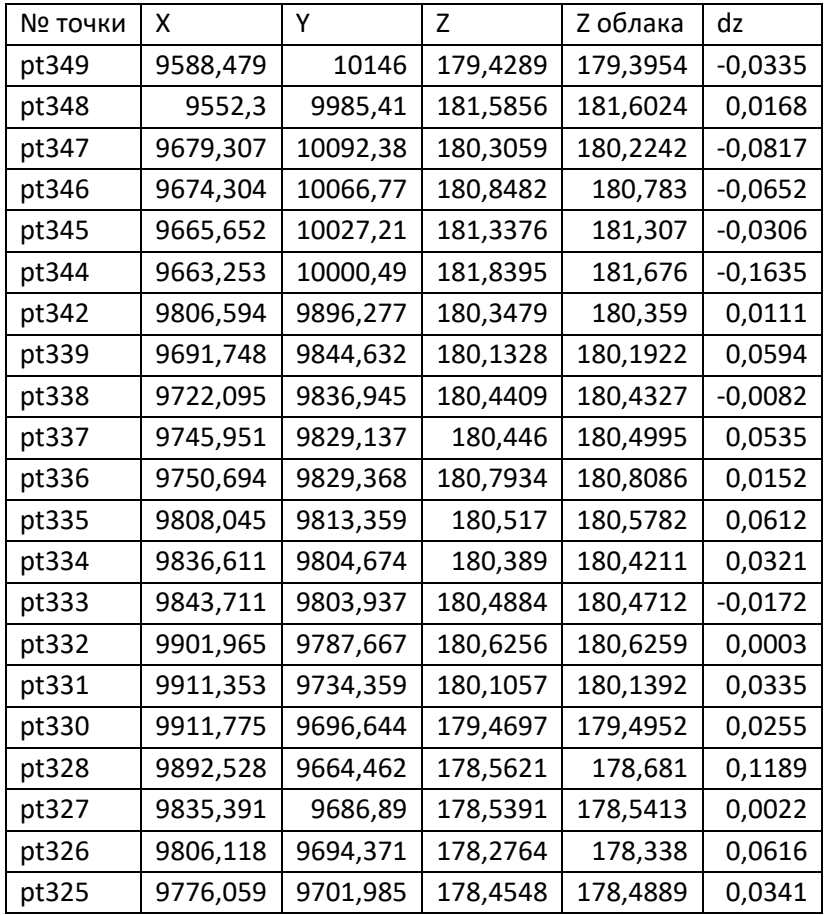

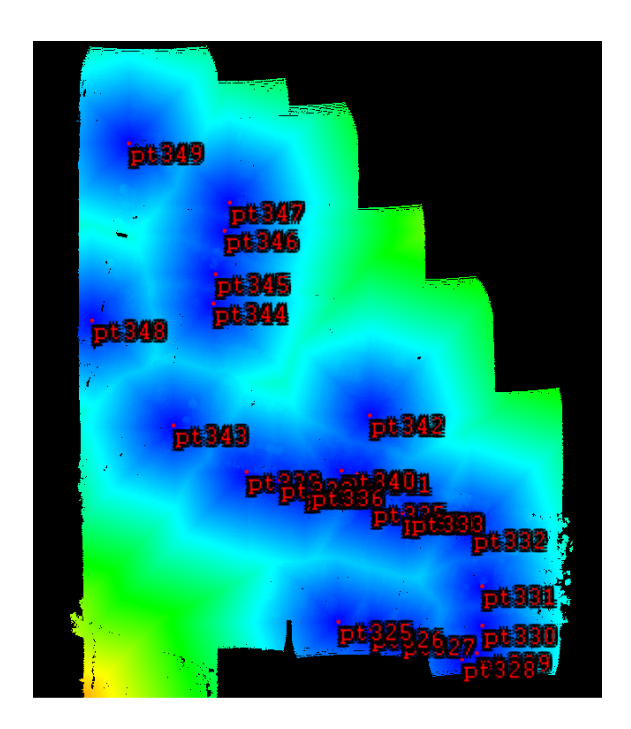

**Рисунок 5.27. – схема положения контрольных точек**

При оценке точности будем руководствоваться Инструкцией по фотограмметрическим работам при создании цифровых топографических карт<br>и планов [11]. Согласно пункту 8.2 «Результаты построения и планов [11]. Согласно пункту 8.2 «Результаты

фотограмметрических сетей оцениваются по расхождениям фотограмметрических и геодезических высот и координат контрольных точек. Средние величины расхождения высот не должны превышать 0,20 h сечения – при съёмках с высотой сечения рельефа 0,5 м для съёмок масштабом 1:500. Средние величины расхождения в плане не должны превышать 0,3 мм в масштабе плана». [11]

Таким образом, согласно инструкции, при оценке точности качество съёмки считается удовлетворительным, при расхождениях геодезических и фотограмметрических высот и координат не более 1,5 м в плане и 0,1 м по высоте. Результат цифровой съёмки будем приравнивать к фотограмметрическому.

Из вышестоящего следует, что при среднем отклонении 0.027 м и допуске в 0.1 м результат лазерного сканирования может считаться удовлетворительным.

На этом мы завершим обработку облака точек лазерного сканирования, однако, стоит отметить, что в программе существует гораздо больше полезных инструментов, которые можно использовать для получения удовлетворительного результата в тех или иных случаях или по мере надобности и которые нам не было необходимости использовать в данном примере.

<span id="page-47-0"></span>5.2 Оценка эффективности и практическая ценность полученных данных

Для оценки эффективности лазерной аэросъёмки можно привести в пример аэрофотосъёмку. В обоих методах проведение полевых работ мало чем отличается: составление маршрута, выезд на местность, проверка и запуск оборудования, выполнение полётного задания. Наибольшая разница заключается в камеральной обработке, где для фотограмметрии необходимо выполнить сложные компьютерные вычисления, которые требуют мощную технику и много времени, в то время как плотное облако после лазерного сканирования уже частично готово и его лишь необходимо доработать, что занимает гораздо меньше времени и не требует больших мощностей.

Полученное в итоге обработки данных лазерного сканирования плотное облако точек можно использовать для сбора данных на основе геометрических параметров объектов, а также на основе цветов точек, в случае, когда дополнительно проведена аэрофотосъёмка.

Однако в нашем случае плотность лазерного облака точек не так высока, как может быть, и этого может быть недостаточно для считывания мелких или слабовыраженных объектов, таких как: люки инженерных сетей, шлагбаумы или дорожные знаки, маленькие или низкие предметы.

Проведём оценку точности в программе Cloud Compare. Cloud Compare – это программа для работы с облаками точек, в которой можно извлекать необходимую информацию из облаков точек, а так же проводить анализ и сравнение двух облаков точек, что нам и необходимо.

В качестве избыточных данных для проведения оценки точности будем использовать данные наземного GNSS приёмника, которым были сняты планово-высотное положение колодцев инженерных сетей с точностью технического нивелирования, как и требуется в СН 1.02.01-2019 [12].

В результате оценка точности показала, что максимальные отклонения по высоте составляют от 12 до -10 см (рисунки 5.28, 5.29).

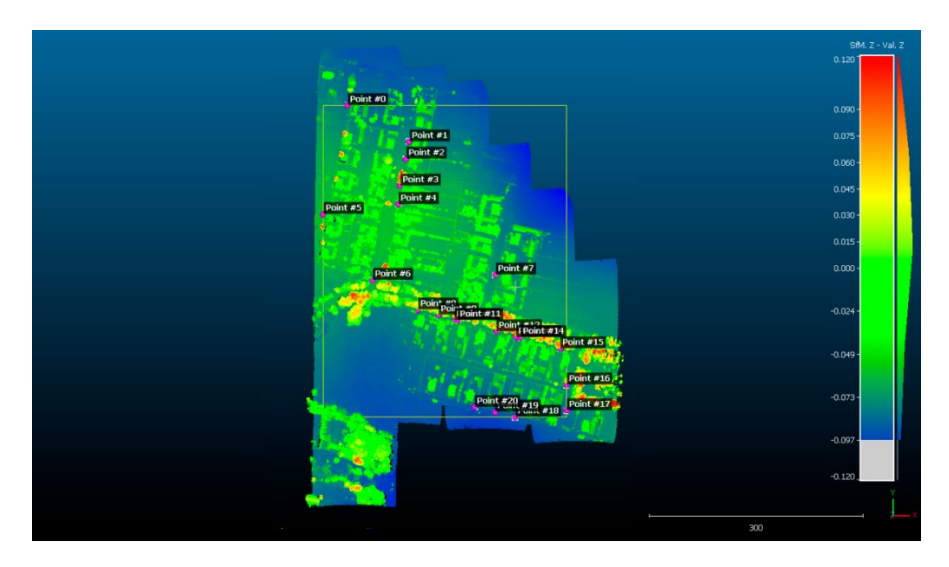

**Рисунок 5.28. – оценка точности облака лазерного сканирования**

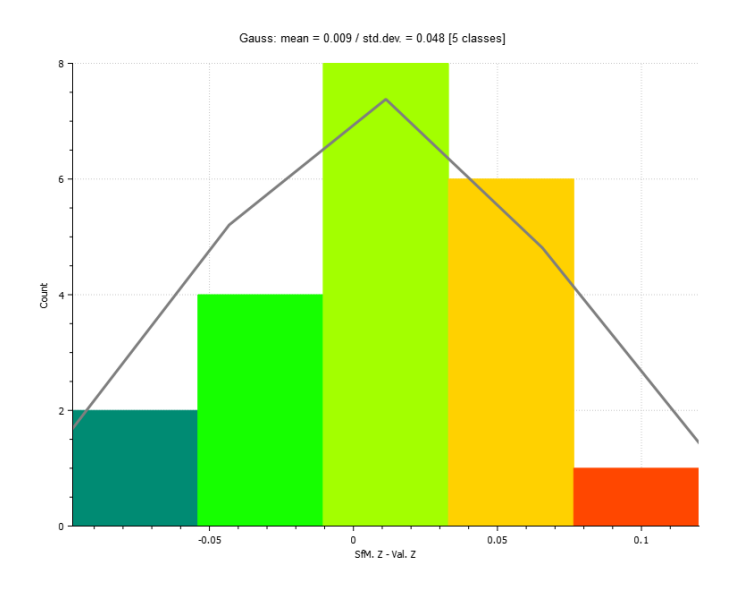

При этом среднее отклонение составляет 5 см.

**Рисунок 5.29. – диаграмма отклонений облака лазерного сканирования**

Теперь проведём оценку точности облака точек, полученного в результате фотограмметрической обработки, для сравнения с облаком LiDAR. Оценка точности показала, что высотное отклонение облака точек варьируется от 20 до 36 см (рисунки 5.30, 5.31). Учитывая, что для создания топографического плана масштабом 1:500 и высотой сечения рельефа 1:500 нам необходимо среднее отклонение не более 10 см по высоте, заключаем, что облако точек использовать в работе нельзя.

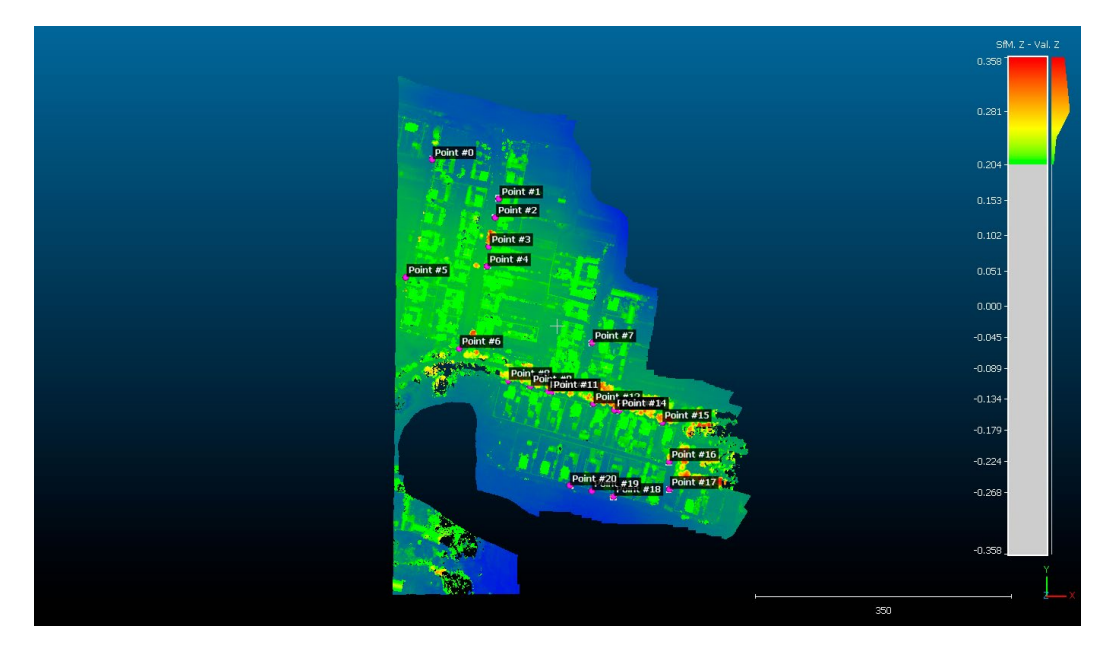

**Рисунок 5.30. – оценка точности фотограмметрического облака точек**

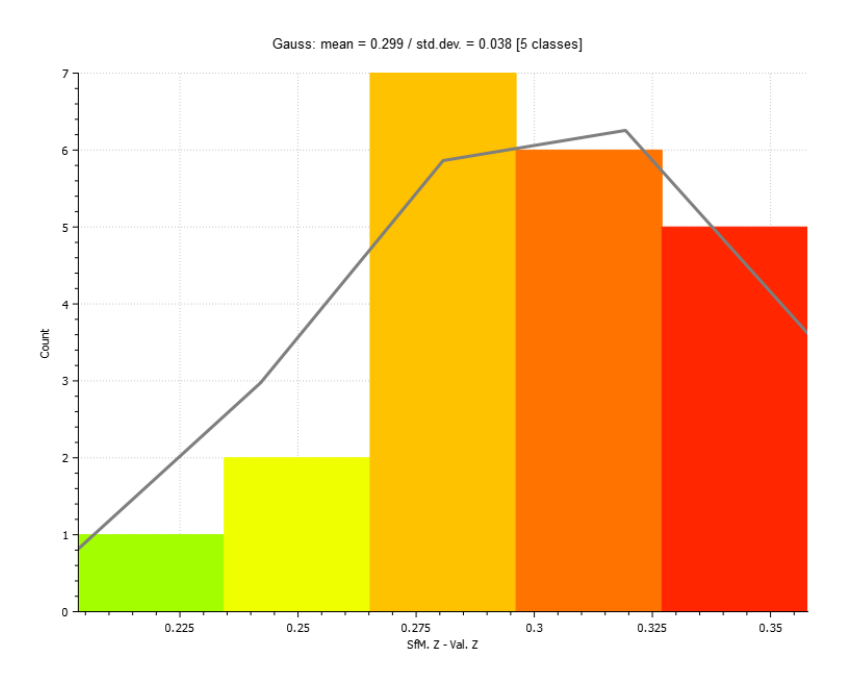

**Рисунок 5.31. – диаграмма отклонений фотограмметрического облака точек**

Для уточнения причин подобного проверим оценку точности привязки по контрольной точке в Agisoft Metashape, в которой выполнялась обработка (рисунок 5.32). В данном случае мы имеем только одну контрольную точку (рисунок 5.33) что не является верным, согласно Инструкции [10], однако таким образом мы проверим необходимость в большем количестве опознаков при использовании технологии PPK.

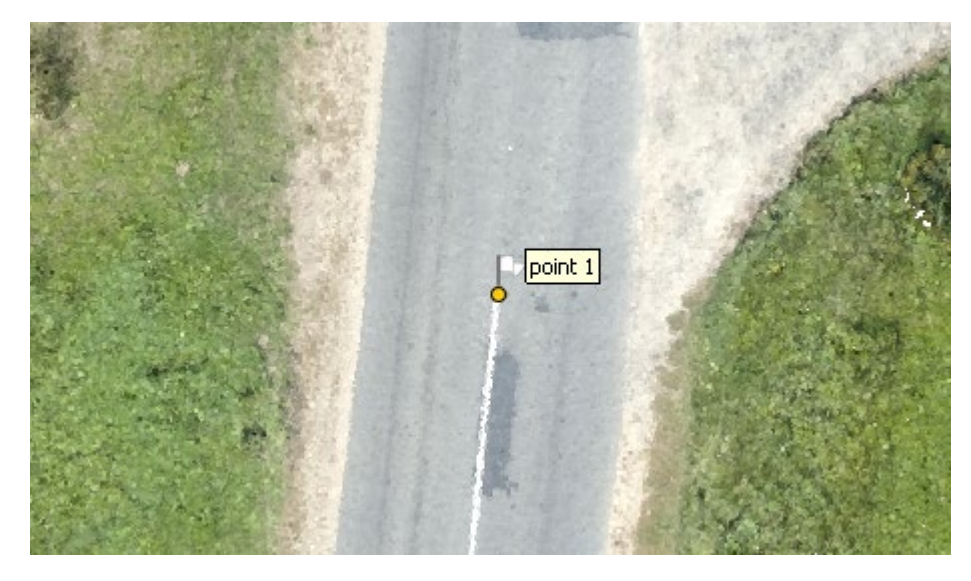

**Рисунок 5.32. – положение контрольной точки**

| Маркеры                |             | Ошибка, восточ   Ошибка, севері   Ошибка, высота (м) | Точность (м). | Ошибка (м) |
|------------------------|-------------|------------------------------------------------------|---------------|------------|
| $\n $ point 1 0.066043 | $-0.019147$ | 0.162341                                             | 0.005000      | 0.176303   |

**Рисунок 5.33 – оценка точности фотограмметрического облака точек**

Высотное отклонение составляет 16 см, что не соответствует установленному ранее допуску в 10 см. Т.к. съёмка производилась методом PPK, соответственно наиболее вероятной причиной такого большого расхождения могла послужить некорректная работа GNSS оборудования на борту БПЛА и/или базовой станции. Как раз для подобных случаев рекомендуется дополнительно использовать опорные и контрольные наземные точки в виде опознаков или отметок рельефа. Исправить ситуацию можно только при наличии не менее четырёх опорных точек.

### <span id="page-50-0"></span>5.3 Обобщение результатов и определение вектора развития

В результате исследования установлено что технология LiDAR имеет неплохой потенциал, однако до замены более старых технологий аэросъёмки необходимо провести ряд правок и исследований. Тем не менее с точки зрения точности, хотя максимальные отклонения весьма велики, соответствует требованиям нормативно-правовым актам.

Непосредственно при проведении обработки и в сравнении с фотограмметрическими результатами было выявлено, что результирующее плотное облако LiDAR имеет плотность значительно более низкую чем плотное облако фотограмметрической обработки, что выделяет его не в лучшую сторону. Предполагается, что для увеличения плотности облака точек следует понизить скорость полёта БПЛА при проведении съёмки или составить полётное задание с перекрёстными маршрутами аналогично 3D режиму фотограмметрической съёмки. Таким образом дешифрирование материала будет намного легче.

Так же значительно ухудшает восприятие материала отсутствие цветов точек. Чтобы решить этот вопрос не жертвуя временем, параллельно сканеру LiDAR рекомендуется устанавливать фотокамеру для последующего окрашивания точек.

Так же в связи с отсутствием цветового аспекта восприятия результатов сканирования плановый контроль затрудняется. Необходима разработка определения контрольных элементов достаточно чётко и безошибочно, чтобы можно было достигать необходимой точности для решения задач.

В плане производительности LiDAR показал себя с наилучшей стороны: обработка материалов фотограмметрической съёмки заняла около недели на весьма производительном оборудовании, в то время как материал с лазерного сканера обрабатывался на ноутбуке в течении 3-х часов.

Технология LiDAR является интересной и многообещающей, тем не менее дорабатывать ещё есть что. В плане ПО фотограмметрия имеет гораздо больше опций и возможностей, что даёт больше выбора.

В стремительно развивающемся мире сегодня трудно установить стопроцентный вектор развития технологий. Новые открытия очень быстро перерастают в обыденность. В связи с бурным ростом нейро сетевых технологий и искусственного интеллекта мировые эксперты в области дистанционного сбора, хранения и структуризации геоданных делают большую ставку на внедрение этих технологий и в дистанционное зондирование [13, 14, 15]. Такие технологи могут быть крайне полезны в автоматизации рабочих процессов как при проведении камеральных работ, так и полевых, позволяя без промедления определять качество получаемых данных и проводить необходимые корректирующие действия.

Однако вектор развития может в корне меняться в зависимости от потребностей пользователей, быстро меняющегося рынка и быстро развивающихся технологий.

#### Выводы

<span id="page-52-0"></span>В ходе работы над магистерской диссертацией был проведён системный анализ современных методов получения геопространственной информации с применением цифровой аэросъемки с использованием БПЛА, с фокусом на лазерном сканировании LiDAR.

Выделены основные преимущества цифровой лазерной аэросъёмки по сравнению с цифровой аэрофотосъёмкой, такие как: высшая достоверность и взаимное положение отображаемого после обработки результата в виде облака точек; более оперативное получение информации после осуществления полевых работ; большая разрешающая способность выходного материала, которая, к слову, не была достигнута в ходе работы, однако, вполне достижима при следовании определённым в последнем разделе работы рекомендациям.

В ходе обработки полевых данных также были выявлены очевидные недостатки технологии: сложный и неполный контроль полученных данных ввиду отсутствия датчиков видимого спектра в приборе и необходимости проводить аэрофотосъёмку отдельно для окрашивания облака точек; негативное влияние увеличения скорости полёта на выходной результат в виде недостаточно плотного облака точек, что заставляет тщательнее подбирать скорость полёта и тратить больше времени на полевые работы; не самое большое количество программного обеспечения и полное отсутствие ПО, позволяющего выполнять полный комплекс обработки, что заставляет приобретать некоторое количество программ. Тем не менее, пока что, одним из самых главных минусов технологии является её высокая стоимость.

Технология лазерной аэросъёмки LiDAR определённо имеет потенциал, который раскроется в будущем, с появлением новых производителей и ПО на рынке. Однако сегодня, в большинстве задач по определению геопространственной информации цифровая лазерная аэросъёмка LiDAR не может предоставить значительного скачка в качестве получаемого материала, а большая стоимость прибора выгодно выделяет более привычные технологии аэрофотосъёмки. Тем не менее, LiDAR – это одно из тех быстроразвивающихся в последнее время направлений, за которым стоит следить.

#### Список использованных источников

<span id="page-53-0"></span>1. Pavol Pecho, Iveta Škvarekováa , Viliam Aţaltoviča , Martin Bugaj. UAV usage in the process of creating 3D maps by RGB spectrum. – Zilina, Elsevier, 2019. – С. 329 – 333.

2. Электронный сборник материалов Международной научно-технической конференции – Актуальные проблемы Геодезии, картографии, кадастра, Геоинформационных технологий, Рационального земле- и природопользования. – Новополоцк, Полоцкий государственный университет имени Евфросинии Полоцкой, 2022. – С. 117-125.

3. Веб сайт – Геокнига. [Электронный ресурс]. – Режим доступа: https://www.geokniga.org/bookfiles/geokniga-fotogrammetriya-i-distancionnoezondirovanie-territorii.pdf – Дата доступа: 27.12.2023.

4. Авакян В.В. Прикладная геодезия: технологии инженерно-геодезических работ. – Москва, Инфра-Инженерия, 2016.

5. Свободная энциклопедия - Википедия [Электронный ресурс]. – Режим доступа: https://ru.wikipedia.org/wiki/Беспилотный\_летательный\_аппарат – Дата доступа: 27.09.2023.

6. Веб сайт компании Aviatest.Aero [Электронный ресурс]. – Режим доступа: https://aviatest.aero/articles/tipy-bespilotnykh-letatelnykh-apparatov-obzor/ – Дата доступа: 27.09.2023.

7. Веб сайт – Геоскан Пионер. Документация [Электронный ресурс]. – Режим доступа: https://pioneer-doc.readthedocs.io/ru/master/database/constmodule/classification/classification.html – Дата доступа: 27.09.2023.

8. Воздушный Кодекс Республики Беларусь 117-З от 16.05.2006 г.

9. Веб-сайт – Лаборатория микроприборов. [Электронный ресурс]. – Режим доступа: https://mp-lab.ru/lidar-system/ – Дата доступа: 14.12.2023.

10. Прикладная фотограмметрия: учеб.-метод. комплекс для студ. спец. 1-56 02 01 «Геодезия» / сост. и общ. ред. А. А. Михеевой, В. В. Ялтыхова. – Новополоцк: ПГУ, 2006. – 320 с.

11. Инструкция по фотограмметрическим работам при создании цифровых топографических карт и планов –Минск, УН «БЕЛНИИЦЗЕМ», 2003;

12. СН 1.02.01-2019 Строительные нормы Республики Беларусь. Инженерные изыскания для строительства. – Минск. Министерство архитектуры и строительства РБ. 2020.

13. Веб сайт – Gis Cafe. – GISCafe Voice Industry Predictions for 2022 – Part 1. [Электронный ресурс]. – Режим доступа: https://www10.giscafe.com/ blogs/gissusan/2022/01/07/giscafe-voice-industry-predictions-for-2022-part-1/ – Дата доступа: 16.12.2023

14. Веб сайт – Gis Cafe. – GISCafe Industry Predictions for 2020 – Part 1. [Электронный ресурс]. – Режим доступа: https://www10.giscafe.com/blogs/ gissusan/2020/01/02/giscafe-industry-predictions-for-2020-part-1/ – Дата доступа: 16.12.2023

15. Веб сайт – Созвонд. – Gis Cafe. [Электронный ресурс]. – Режим доступа: https://sovzond.ru/press-center/articles/gis-mapping/6771/ – Дата доступа: 16.12.2023 <span id="page-55-0"></span>Приложения